Reģistrējiet Jūsu preci un saņemiet atbalstu www.philips.com/welcome

# *BDP 5100*

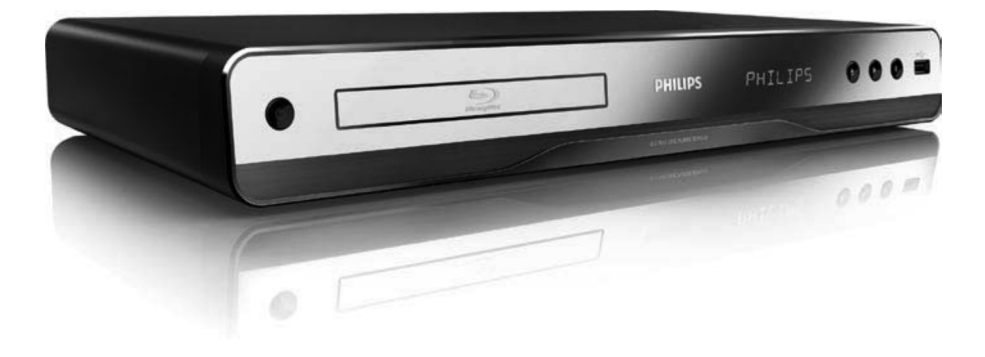

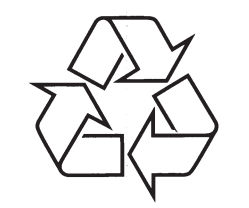

Tiecieties ar Philips Internetâ http://www.philips.com

Lietoðanas instrukcija

## **LÂZERS**

### **UZMANÎBU:**

CITU KÂ ÐEIT NORÂDÎTU VADÎBU VAI REGULĒJUMU LIETOŠANA VAI PROCEDŪRU VEIKÐANA VAR IZRAISÎT BÎSTAMA STAROJUMA IETEKMI.

### **UZMANÎBU:**

REDZAMS UN NEREDZAMS LÂZERA STAROJUMS, KAD ATVĒRTS UN IEKŠĒJAIS SLĒGS APIETS. NELŪKOJIETIES STARĀ.

### **ATRAÐANÂS VIETA:**

IEKŠIENĒ, BLAKUS NODALĪJUMA MEHÂNISMAM.

### **Ðî prece atbilst EEE direktîvai.**

### **... IZMANTOTIE TERMINI**

### **Dolby Digital**

Telpiskās skanas sistēma, ko attīstījuši Dolby Laboratories, satur lîdz pat seðiem kanâliem digitâlo audio (priekðçjo kreiso un labo, aizmugurçjo kreiso un labo, centra un zemo frekvenèu).

### **DTS**

Digital Theater Systems. Šī ir telpiskās skanas sistēma, lai nodrošinātu 5.1 kanālus digitālā audio patērētāju elektronikas precēs un programmatūrā. To nav attîstîjuði Dolby Digital.

### **HDCP**

Augsta diapazona digitâlâ satura aizsardzîba. Ðî ir specifikâcija, kas sniedz droðu digitâlâ satura pārraidi starp dažādām ierīcēm (lai novērstu neautorizētu kopēšanu).

### **HDMI**

Augstas Kvalitâtes Multimediju Interfeiss (HDMI) ir augsta âtruma digitâlais interfeiss, kas var pârraidît nesaspiestu augstas kvalitâtes video un digitâlo daudzkanâlu audio. Tas piegâtâ augstas kvalitâtes attēlu un skaņas kvalitāti, pilnīgi bez traucējumiem. HDMI ir pilnîbâ atgriezeniski saderîgs ar DVI.

Kâ pieprasa HDMI standarts, pieslçgðanâs pie HDMI vai DVI precēm bez HDCP (Augsta diapazona digitâlâ satura aizsardzîba) novedîs pie neesoðas Video vai Audio izejas.

### **JPEG**

Ļoti pazīstams digitālo nekustīgo attēlu formāts. Nekustīga attēla datu saspiešanas sistēmu piedāvā Joint Photographic Ekspert Group, kas izmanto mazu samazinājumu attēla kvalitātē, neskatoties uz tâ lielo saspieðanas proporciju. Faili ir atpazîstami pçc to faila paplaðinâjuma 'JPG' vai 'JPEG'.

### **LAN (vietçjâs apkârtnes tîkls)**

Uznēmumā, skolā vai mājās savienotu ierīču grupa. Norāda noteikta tīkla robežas.

### **Iebūvētā atmina**

Saglabâðanas apgabals, kas lietots kâ vide papildus satura saglabāšanai no BD-LIVE iespējota BD-Video.

### **MP3**

Faila formāts ar skanas datu saspiešanas sistēmu. "MP3" ir saîsinâjums no Motion Picture Eksperts Group 1 (vai MPEG-1) Audio Layer 3. Izmantojot MP3 formâtu, vienâ CD-R vai CD-RW var ierakstît aptuveni 10 reizes vairâk datu kâ parastâ CD.

### **Atskaòoðanas vadîba (PBC)**

Attiecas uz signâlu, kas ierakstîts video CD vai SVCD, atskanošanas vadībai. Izmantojot izvēlnes logus, kas ierakstîti Video CD vai SVCD, kas atbalsta PBC, Jūs varat izbaudīt dialoga veida atskanošanu un meklçðanu.

### **PCM**

Impulsu Kodu Modulâcija. Digitâlâ audio kodçðanas sistēma

### **Regiona kods**

Sistēma, kas lauj diskus atskaņot tikai paredzētajā reģionā. Šī ierīce atskaņo tikai diskus, kam ir saderīgs reģiona kods. Jūsu ierīces reģiona kods ir atrodams uz preces etiketes. Daži diski ir saderīgi ar vairāk kā vienu reģionu (vai visiem reģioniem).

### **WMA**

Windows Media ™ Audio. Apzīmē audio saspiešanas tehnoloģiju, ko attīstījuši Microsoft Corporation. WMA datus var kodçt, izmantojot Windows Media Player versiju 9 vai Windows Media Player priekš Windows XP. Faili ir atpazīstami pēc to faila paplaðinâjuma 'WMA'.

## **... TRAUCÇJUMU NOVÇRÐANA**

### **DivX video failus nevar atskanot**

- $\bullet$ Pârliecinieties, ka DivX video ir pilns fails.
- $\bullet$ Pârliecinieties, ka faila nosaukuma paplaðinâjums ir pareizs.

### **USB zibatmiòas saturu nevar nolasît**

- $\bullet$ USB zibatminas formāts nav saderīgs ar šo ierîci.
- $\bullet$ Maksimālā atbalstītā atmina ir 160 GB.

### **TV parâdâs zîme 'No entry' (nav ievades)**

 $\bullet$ Darbība nav iespējama.

### **EasyLink funkcija nestrâdâ**

-Pārliecinieties, ka šis disku atskanotājs ir pieslēgts Philips markas EasyLink TV un iestatījums **[EasyLink]** ir pozīcijā **[On]** (ieslēgt).

### **Nevar piekïût BD-Live funkcijai**

- -Pârbaudiet tîkla savienojumu, lai pârliecinâtos, ka tîkls ir iestatîts.
- -Iztīriet lokālo atminu, iekšējo atmiņu (ja tāda ir) vai USB.

## **9. IZMANTOTIE TERMINI**

### **Ekrâna proporcija**

Parādītā attēla vertikālo un horizontālo izmēru proporcija. Standarta TV horizontâlâ pret vertikâlo attiecība ir 4:3, un platekrāna TV tā ir 16:9. 'Vēstulu kastītes' formāts ļauj Jums izbaudīt attēlu ar platāku attiecîbu uz standarta 4:3 ekrâna.

### **AVCHD**

AVCHD ir formâts (standarts) augstas izðíirtspçjas video kamerām, ko var lietot augstas izškirtspējas HD attēlu ierakstīšanai un atskaņošanai.

### **'Blu-ray' disks (BD)**

'Blu-ray' disks ir nâkamâs paaudzes optiskais video disks, kas var saglabât piecas reizes vairâk datus kâ standarta DVD. Lielā ietilpība padara par iespējamu izmantot funkcijas kā augstas izšķirtspējas video, daudzkanālu telpisko skanu, interaktīvas izvēlnes utt.

-Pârliecinieties, ka BD disks ir saderîgs ar BD Live funkciju.

### **Tîkls**

### **Bezvadu tîkls netiek atrasts vai nedarbojas**

- $\bullet$ Mikrovilnu krāsnis, bezvadu telefoni un citas bezvadu ierîces tuvâkajâ apkârtnç var traucçt bezvadu tîkla darbîbu.
- $\bullet$ Pārliecinieties, ka "ugunsmūri" Jūsu tīklā lauj ðîs ierîces pievienoðanos.
- Ja bezvadu tîkls Jûsu mâjâ nedarbojas, izmēģiniet tīklu ar vadu (skatīt "Uzsākot darbîbu" > "Tîkla iestatîðana").

### Datora pārlūkošana notiek lēni.

- $\bullet$ Informâciju par uztverðanas radiusu, pârsûtîðanas âtrumu un citiem signâla kvalitâtes faktoriem meklçjiet bezvadu rûtera lietoðanas pamâcîbâ.
- $\bullet$ Rûterim nepiecieðams liela âtruma savienojums.

## **BONUSVIEW**

Tas ir BD-Video (Final Standard Profile vai Profile 1.1), kas atbalsta interaktîvu saturu, kas iekodçts diskā, kā attēls attēlā. Tas nozīmē, ka Jūs varat atskanot primāro video un sekundāro video vienlaicīgi.

### **Digitâlais Audio**

Digitālais audio ir skanas signāls, kas ir pārveidots ciparu vērtībās. Digitālo skaņu var pārraidīt pa vairākiem kanāliem. Analogo skaņu var pārraidīt tikai pa diviem kanâliem.

### **DivX Video-uz-pieprasîjuma (VOD)**

Šī DivX Certified ierīce jāreģistrē, lai atskanotu DivX video-uz-pieprasîjuma (VOD) saturu. Lai izveidotu reģistrācijas kodu, atrodiet DivX VOD nodalu Jūsu ierīces iestatīšanas izvēlnē. Ar šo kodu dodieties uz vod.divx.com, lai pabeigtu reģistrācijas procesu un uzzinâtu vairâk par DivX video.

## **SATURA RÂDÎTÂJS**

- **1 Svarîgi .......................................4** Droðîba un svarîga piezîme .............................4 Piezîme par autortiesîbâm ...............................5
- **2 Jûsu prece ..................................6** Funkciju iezîmes ..............................................6 Atskaòojamie mediji ........................................6 Preces pârskats...............................................6
- **3 Savienojumi ................................9** Video/audio vadu pieslçgðana .........................9 Audio pārsūtīšana uz citām ierīcēm...............10 USB ierîces pieslçgðana ................................11 Pieslçgðana tîklam.........................................11 Strâvas pieslçgðana.......................................11
- **4 Uzsâkot darbîbu...........................12 5 Atskaòoðana...............................15** Tâlvadîbas pults sagatavoðana ......................12 Pareizâ TV kanâla atraðana ............................12 Sâkuma izvçlnes lietoðana.............................12 Navigâcija pa izvçlni ......................................12 Izvçlnes valodas izvçle...................................12 Tîkla iestatîðana.............................................13 Philips EasyLink lietoðana .............................14 Diska atskaòoðana.........................................15 Atskanošana no USB ierīces...............................15 Video atskaòoðana ........................................16 Foto atskaòoðana ..........................................18 Mûzikas atskaòoðana ....................................19 Datora pârlûkoðana .......................................20

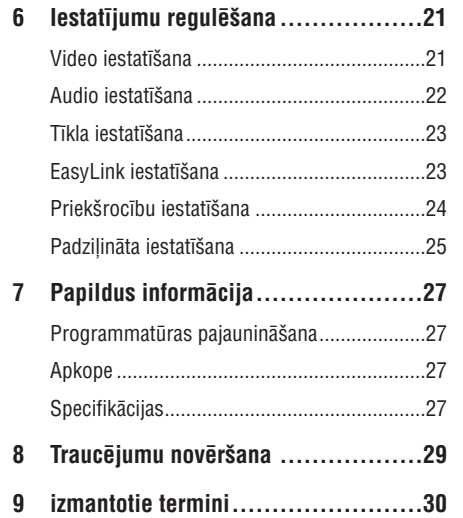

## **1. SVARÎGI**

### **Droðîba un svarîga piezîme**

### **Brîdinâjums**

- -Pârkarðanas risks! Nekâdâ gadîjumâ neuzstādiet ierīci slēgtā telpā. Vienmēr atstâjiet vismaz 10cm brîvas vietas ap ierîci, lai nodroðinâtu ventilâciju. Pârliecinieties, ka aizkari un citi priekðmeti neaizsedz ierîces ventilâcijas atveres.
- $\bullet$ Nekâdâ gadîjumâ nenovietojiet preci, tâlvadîbas pulti vai baterijas liesmu vai citu karstuma avotu tuvumâ, tajâ skaitâ tieðâ saules gaismâ.
- $\bullet$ Lietojiet ðo preci tikai telpâs. Sargâjiet ðo preci no ûdens, mitruma un priekðmetiem, kas pildīti ar škidrumu.
- Nekâdâ gadîjumâ nenovietojiet ðo preci uz cita elektriskâ aprîkojuma.
- -Neaiztieciet šo ierīci pērkona negaisa laikā.
- Ja ierîces atvienoðanai tiek lietots strâvas kontakts vai sadalītājs, atslēgšanas ierīcei jâbût darba kârtîbâ un viegli pieejamai.
- Redzams un neredzams lâzera starojums, kad ierīce atvērta. Izvairieties no stara ietekmes.

**KVALITĀTES** LÂZERA PRECE

Ðî prece atbilst Direktîvu 2006/95/EC (Zemas Voltāžas) un 2004/108/EC (EMC) pamatprasîbâm un attiecîgiem papildinâjumiem.

### **Jûsu vecâs preces un bateriju izmeðana**

Jūsu prece ir veidota un ražota ar augstas kvalitâtes materiâliem un komponentçm, ko var pârstrâdât un lietot atkârtoti. Ja Jūs redzat šo pārsvītrotās ritenotās

2002/96/EC. Apziniet vietējo atseviškās

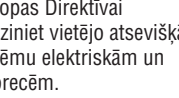

Rīkojieties saskaņā ar vietējiem noteikumiem un neizmetiet veco preci ar sadzîves atkritumiem.

Pareiza Jūsu vecās preces izmešana palīdzēs novērst potenciālas negatīvas sekas apkārtējai videi un cilvēku veselībai.

Jûsu prece satur baterijas, kas atbilst Eiropas Direktîvai 2006/66/EC, ko nedrîkst izmest kopâ ar sadzîves atkritumiem.

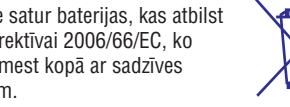

Apziniet vietējos noteikumus par bateriju atseviðíu savâkðanu. Pareiza bateriju izmeðana palîdz novçrst potenciâlas negatîvas sekas apkārtējai videi un cilvēku veselībai.

### **Piezîme par autortiesîbâm**

### **Esiet atbildîgs** AUGSTÂKÂS **Cieniet autortiesîbas**

Ðî prece ir aprîkota ar autortiesîbu aizsardzîbas tehnoloĝiju, ko aizsargā noteiktu ASV patentu metožu pieprasījumi un citas intelektuālā īpašuma tiesîbas, kas pieder Macrovision Corporation un citiem tiesību īpašniekiem. Šīs autortiesību aizsardzības tehnoloģijas lietošana jāsaskaņo ar Macrovision Corporation un tā ir paredzēta mājas un citai ierobežotai lietošanai, ja nav savādāk saskanots ar Macrovision Corporation. Apgrieztā mehânika un izjaukðana aizliegta.

# 8. TRAUCĒJUMU NOVĒRŠANA

## **Brîdinâjums**

 $\bullet$  Elektriskâ ðoka risks. Nekâdâ gadîjumâ nenonemiet šīs ierīces korpusu.

Lai saglabātu garantiju, nemēģiniet labot sistēmu paši. Ja rodas problēmas, lietojot šo preci, caurskatiet sekojoðos punktus, pirms servisa pieprasîðanas. Ja problçmu neizdodas atrisinât, reoistrējiet Jūsu preci un iegūstiet atbalstu www.philips.com/welcome.

## **Galvenâ ierîce**

### **Nav reakcijas uz tâlvadîbas pulti**

- Pieslēdziet atskanotāju strāvas rozetei.  $\bullet$
- Mērkējiet tālvadības pulti uz infrasarkano sensoru, kas atrodas uz šī atskanotāja priekšējā paneïa.  $\bullet$
- Ievietojiet baterijas pareizi.  $\bullet$
- Ievietojiet tâlvadîbas pultî jaunas baterijas.  $\bullet$

## **Attçls**

### **Nav attçla.**

Skatiet TV lietoðanas pamâcîbu, lai atrastu pareizo video ieejas kanâlu. Mainiet TV kanâlus, lîdz redzat Philips ekrânu.

### **Nav attçla HDMI savienojumam**

- Ja šis atskaņotājs ir pieslēgts pie neautorizētas displeja ierîces ar HDMI vadu, audio/video signâls var netikt izvadîts.
- Pârbaudiet, vai HDMI vads nav bojâts. Nomainiet ar jaunu HDMI vadu.  $\bullet$
- Mainiet iestatījumu **[HDMI Video]** izvēlnē **[Video Setup]** (Video iestatīšana), līdz parādās attēls.  $\bullet$

### **TV nav augstas izðíirtspçjas video signâla**

- Pârliecinieties, ka disks satur augstas izškirtspējas video.
- Pârliecinieties, ka TV atbalsta augstas izškirtspējas video.  $\bullet$

## **Skaòa**

### **Nav audio izejas no TV**

 $\bullet$  Pārliecinieties, ka audio vadi ir pieslēgti TV audio ieejai.

Piesaistiet TV audio ieeju attiecîgajai video ieejai. Papildus informācijai, skatīt TV lietoðanas instrukciju.

### **Nav audio izejas no audio ierîces (stereo** sistēmas/pastiprinātāja/resīvera) skalruniem

- Pārliecinieties, ka audio vadi ir pieslēgti audio ierîces audio ieejai.
- Ieslēdziet audio ierīci uz pareizo audio ieejas avotu. -

### **Nav skaòas HDMI savienojumam**

Jūs varat nedzirdēt skanu no HDMI izejas, ja pieslēgtā ierīce nav saderīga ar HDCP vai ir saderîga tikai ar DVI.  $\bullet$ 

### **Nav sekundârâs audio izejas Attçls-Attçlâ funkcijai**

**•** Ja izvēlnē [**HDMI Audio**] vai [**Digital Audio**] ir izvēlēts iestatījums **[Bitstream]**, interaktīvā skana kā funkcijas Attēls-Attēlā skana tiek izslēgta. Izvēlieties citu iestatījumu kā . **[Bitstream]**

## **Atskaòoðana**

### **Disku nevar atskaòot**

- Pârliecinieties, ka disks ir pareizi ievietots. -
- Pârliecinieties, ka ðî prece ir saderîga ar disku. Skatīt "Jūsu prece" > "Atskanojamie mediji".  $\bullet$
- Pârliecinieties, ka ðî prece atbalsta DVD vai BD reáiona kodu.
- Atskaņojot DVDRW vai DVDR, pārliecinieties, ka disks ir aizvērts.
- Notîriet disku. -

### Datu failus (JPEG, MP3, WMA) nevar atskanot **vai nolasît**

- Pârliecinieties, ka datu fails ir ierakstîts USF, ISO9660 vai JOLIET formâtâ.
- Pārliecinieties, ka izvēlētā grupa (vai direktorija) nesatur vairâk kâ 9,999 failus DVD vai 999 failus CD diskâ.
- Pârliecinieties, ka JPEG faila paplaðinâjums ir .jpg, .JPG, .jpeg vai .JPEG.
- Pârliecinieties, ka MP3/WMA faila paplaðinâjums ir .mp3 vai .MP3 un .wma vai .WMA.  $\bullet$

29

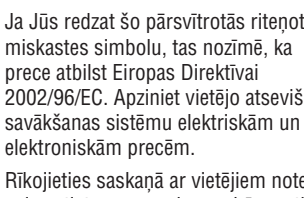

## **... PAPILDU INFORMÂCIJA**

- -HDMI izeja
- -Atjaunoðanas frekvence:
	- $\bullet$ MP3: 32 kHz, 44.1 kHz, 48 kHz
	- -WMA: 44.1 kHz, 48 kHz
- -Konstants bitu âtrums:
	- $\bullet$ MP3: 112 kbps – 320 kbps
	- -WMA: 48 kbps – 192 kbps

### **USB**

- -Saderîba: Hi-Speed USB (2.0)
- $\bullet$ Klases atbalsts: UMS (USB Mass Storage Class)

### **Galvenâ ierîce**

- Strâvas padeve
	- Eiropâ: 220-240V ~AC, ~50Hz
- $\bullet$ Strāvas patēriņš: 25W
- $\bullet$ Strāvas patērinš gaidīšanas režīmā: <0.5W
- $\bullet$ Izmçri (p x a x d): 435 x 60 x 227 (mm)
- $\bullet$ Kopējais svars: 2.35 kg

### **Komplektâ iekïautie piederumi**

- $\bullet$ Tâlvadîbas pults un baterijas
- $\bullet$ Audio/video vadi
- $\bullet$ Strâvas vads
- $\bullet$ Ātrā sākuma celvedis
- $\bullet$ Lietoðanas pamâcîba
- $\bullet$ Kompaktdisks ar vairâku valodu lietoðanas pamâcîbu.

### **Papildus piederumi**

- $\bullet$ Bezvadu Philips USB adapteris (nosaukums WUB1110, pârdots atseviðíi)
- $\bullet$ Multimediju savienojumi: Wi-Fi 802.11 b/g/n
- $\bullet$ Savienojamîba: Savienojums mugurpusç (USB)
- $\bullet$ Darba temperatûras: 5 grâdi C lîdz 40 grâdi C.
- $\bullet$ Izmçri (P x A x D): 28.4 x 82 x 13.4 mm

- Lâzera tips:
	- $\bullet$ BD lâzera diode: AlGaInN
	- $\bullet$ DVD lâzera diode: InGaInP
	- $\bullet$ CD lâzera diode: AlGaInP
- -Vilna garums:
	- $\bullet$ BD: 405 +5nm/-5nm
	- -DVD: 655 +10nm/-10nm
	- -CD: 790 +10nm/-20nm
- Izejas jauda:

-

- -BD: lîdz 20mW
- -DVD: lîdz 6mW
- -CD: lîdz 7mW

**... SVARÎGI**

### **Lâzera specifikâcija Piezîme par zîmoliem**

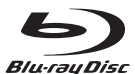

'Blu-ray' disks un 'Blu-ray' diska logo ir zîmoli.

## HƏMI

HDMI, HDMI logo un High-Definition Multimedia Interface ir HDMI Licensing LLC zīmoli vai reģistrēti zîmoli.

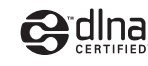

DLNA®, DLNA logo un DLNA Certified™ ir Digital Living Network Alliance piederoði zîmoli, pakalpojuma apzîmçjumi vai sertifikâcijas apzīmējumi.

### **MDOLBY TRUETE**

**DIGITAL PLUS** 

Ražots ar licenci no "Dolby Laboratories". "Dolby" un dubultâ-D simbols ir "Dolby Laboratories" zîmoli.

### *<u>Atsun</u>* **Master Audio**

Ražots ar licenci pēc U.S. Patenta #5.451.942: 5,956,674; 5,974,380; 5,978,762; 6,226,616; 6,487,535; 7,392,195; 7,272,567; 7,333,929; 7,212,872 un citiem ASV un vispasaules patentiem, kas izdoti un gaidāmi. DTS ir reģistrēts zīmols, un DTS logo, simbols, DTS-HD un HTS-HD Master Audio ir DTS, Inc. zîmoli @ 1996-2008 DTS, Inc. Visas tiesības rezervētas.

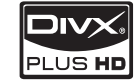

PAR DIVX PLUS ™ HD: DivX® ir digitâls video formâts, ko izveidojuði DivX, Inc. Ðî ir oficiâla DivX Ultra Certified prece, kas atskaņo DivX video, tajā skaitâ DivX Plus™HD video (H.264/.MKV) lîdz pat 1080p un augstâkâs klases saturu. Papildus informâciju un programmatûras rîkus Jûsu failu pârveidoðanai DivX formâtâ meklçjiet www.divx.com.

PAR DIVX-ON-DEMAND (VOD): Šo DivX Certified® ierīci jāreģistrē, lai atskanotu DivX VOD (Video-uzpieprasījuma) saturu. Lai izveidotu reģistrācijas kodu, atrodiet DivX VOD sadalu ierīces iestatīšanas

izvēlnē. Lietojiet šo kodu vod.divx.com, lai pabeigtu reģistrācijas procesu un uzzinātu vairāk par DivX VOD.

DivX® un DivX Ultra® ir DivX, Inc. reģistrēti zīmoli un tiek lietoti saskanā ar licenci.

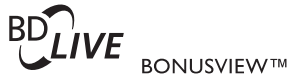

'BD LIVE' un 'BONUSVIEW' ir 'Blu-ray Disc Association' zîmoli.

### **AVCHO**

'AVCHD' un 'AVCHD' logo ir Matsushita Electric Industrial Co., Ltd. Un Sony Corporation piederoði zîmoli.

## x.v.Colour

'x.v.Colour' ir 'Sony Corporation' zîmols.

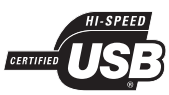

USB-IF logo iz Universal Serial Bus Implementers Forum, Inc piederoði zîmoli.

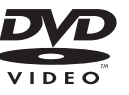

'DVD Video' ir "DVD Format/Logo Licensing Corporation" zîmols.

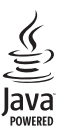

Java un visi Java zîmoli un logo ir Sun Microsystems, Inc. piederoši vai reģistrēti zīmoli Amerikas Savienotajâs Valstîs un/vai citâs valstîs.

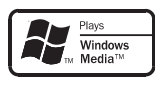

"Windows Media" un Windows logo ir zîmoli vai reģistrēti zīmoli, kas pieder "Microsoft Corporation" Amerikas Savienotajâs Valstîs un/vai citâs valstîs.

## **2. JÛSU PRECE**

Apsveicam ar pirkumu un laipni lûdzam Philips! Lai pilnîbâ izmantotu atbalstu, ko piedâvâ Philips, reáistrējiet preci www.philips.com/welcome.

Ja Jûs sazinâties ar Philips, Jums tiks jautâts Jûsu ierīces modela un sērijas numurs. Modela un sērijas numuri atrodas Jûsu ierîces mugurpusç. Pierakstiet ðos numurus ðeit:

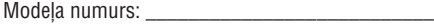

Sērijas numurs: \_\_\_\_\_\_\_\_\_\_\_\_\_\_\_\_\_\_\_\_\_\_\_\_\_\_\_\_\_\_

## **Preces iezîmes**

Optimâlai ierîces darbîbai ir ieteicams regulâri pajauninât ierîces vadîbas programmu.

### **DLNA**

Vienkârði pievienojiet ðo ierîci mâjas datortîklam, izmantojot LAN ligzdu vai bezvadu režīmā. izmantojot atseviški iegādājamu Philips Wi-Fi USB adapteri. Jūs varat straumēt Jūsu video un attēlus uz ðo ierîci un skatîties tos TV ekrânâ.

### **DivX Plus HD**

Šī ir oficiāla DivX Ultra Certified prece, kas atskano DivX video, tajâ skaitâ DivX Plus™HD video (H.264/.MKV) lîdz pat 1080p un augstâkâs klases Holivudas saturu.

### **Augstas izðíirtspçjas izklaide**

Skatieties augstas izškirtspējas satura diskus uz HDTV (augstas izðíirtspçjas televizora). Pieslçdziet to ar liela âtruma HDMI vadu (1.3 vai 2.kategorijas). Jūs varat izbaudīt izcilu attēla kvalitāti ar izšķirtspēju lîdz pat 1080p un kadru âtrumu lîdz pat 24 kadriem sekundē, izmantojot progresīvās skenēšanas izeju.

### **BD-LIVE**

Pieslēdziet šo atskanotāju filmu studijas mājas lapai, izmantojot LAN portu vai ârçju Wi-Fi ierîci, lai piekļūtu dažādam pajauninātam saturam (piem., atjaunotiem priekðstatîjumiem vai ekskluzîvâm îpaðâm funkcijâm).

## **Atskaòojamie mediji**

Šī ierīce var atskanot:

- BD-Video, BD-R/RE2.0  $\bullet$
- DVD, DVD-Video, DVD+R/+RW, DVD-R/-RW, DVD+R/-R DL (dubulta slāna)  $\bullet$
- Video CD/SVCD  $\bullet$
- Audio CD, CD-R/CD-RW, MP3 medijus, WMA medijus, JPEG failus  $\bullet$
- DivX (Ultra) medijus  $\bullet$
- USB zibatminu.  $\bullet$

## **Reìionu kodi**

Jūs varat atskanot diskus ar sekojošiem reģionu kodiem.

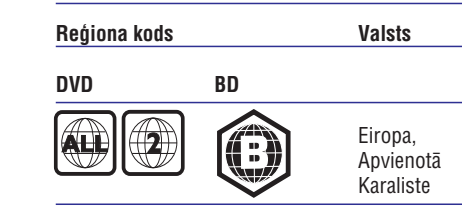

## **Preces pârskats**

### **Galvenâ ierîce**

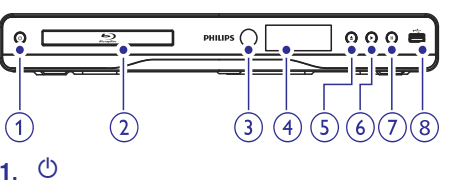

- Ieslēdz disku atskanotāju vai pārslēdz to gaidīšanas režīmā.  $\bullet$
- **2. Diska nodalîjums**
- **3. Infrasarkanais sensors**

Uztver signâlus no tâlvadîbas pults. - Mērkējiet tālvadības pulti uz infrasarkano sensoru.

### **4. Displeja panelis**

- **5.**
	- Atver vai aizver diska nodalîjumu.
- $\bullet$  $\bullet$ **6.**
	- Sāk vai turpina atskaņošanu.
- **7.**
	- lepauzē atskanošanu.  $\bullet$
- 8.  $\leftrightarrow$  ligzda
	- USB zibatmiņas pieslēgšanai.

# **7. PAPILDU INFORMÂCIJA**

## **Programmatûras pajauninâðana**

Pārbaudiet šī atskanotāja pašreizējās programmatûras versiju, lai salîdzinâtu to ar jaunâko programmatûru (ja pieejama) Philips interneta lapâ.

- **1.** Spiediet taustiņu **<del>n</del>.**
- **2.** Izvēlieties **[Setup]** (iestatījumi) un spiediet taustiņu **OK**.
- Izvçlieties **3. [Advanced Setup] > [Version Info.]** (padziïinâta iestatîðana > versijas informâcija) un spiediet taustiņu **OK**.

## **Programmatûras pajauninâðana no tîkla**

- **1.** lestatiet tīkla savienojumu (Skatīt 'Uzsākot darbîbu' > 'Tîkla iestatîðana').
- Sâkuma izvçlnç izvçlieties **2. [Setup] > [Advanced Setup] > [Software Update] > [Network]**
	- (tîkls). -Ja tiek atrasts pajauninâðanas fails, tiek prasîts sâkt pajauninâðanu.
- Sekojiet norâdîjumiem TV ekrânâ, lai **3.** apstiprinâtu pajauninâðanas darbîbu.
	- apsuprinatu pajauninasanas darbibu.<br>→ Kad programmatūras pajaunināšana ir pabeigta, atskanotājs automātiski pārslēdzas gaidīšanas režīmā.

### **Programmatûras pajauninâðana no USB**

- Apmeklçjiet www.philips.com/support, lai **1.** pârbaudîtu, vai ir pieejama jaunâka programmatūras versija šim atskanotājam.
- Lejuplâdçjiet programmatûru uz USB **2.** zibatminu.
	- (1) Atarhivçjiet lejupielâdçto failu un pârliecinieties, ka failu direktorijas nosaukums ir "UPG".
	- (2) Ievietojiet direktoriju "UPG" USB ierîces saknes direktorijâ.
- **3.** Ievietojiet USB zibatmiņu šīs ierīces kontaktā . **(USB)**
- **4.** Sākuma izvēlnē izvēlieties **[Setup] > [Advanced** . **Setup] > [Software Update] > [USB]**
- Sekojiet norâdîjumiem TV ekrânâ, lai **5.** apstiprinâtu pajauninâðanas darbîbu. -
	- Kad programmatûras pajauninâðana ir pabeigta, atskanotājs automātiski pārslēdzas gaidīšanas režīmā.

### $\equiv$ **Piezîme**

-Neizsledziet strâvu un neiznemiet USB zibatminu programmatūras pajaunināšanas procesa laikā, lai novērstu iespējamu diska atskanotāja bojājumu.

## **Apkope**

## **Uzmanîbu**

-Nekad nelietojiet tīrīšanas līdzekļus kā benzînu, ðíîdinâtâju, komerciâli pieejamus tīrīšanas līdzekļus vai anti-statiskus aerosolus, kas paredzēti diskiem.

## **Disku tîrîðana**

Tīriet disku ar mikroškiedras lupatu no centra uz malâm taisnâ lînijâ.

### **Specifikâcijas**

## **Piezîme**

-Specifikâcijas un dizains var mainîties bez brîdinâjuma.

### **Video**

- $\bullet$  Signāla sistēma: PAL/NTSC
- Kompozîtu video izeja: 1 Vp-p (75 omi)  $\bullet$
- Komponentu video izeja: 480/576i, 480/576p, 720p, 1080i  $\bullet$ 
	- Y: 1 Vp-p (75 omi) -
	- Pb: 0.7 Vp-p (75 omi)  $\bullet$
	- Pr: 0.7 Vp-p (75 omi) -
- HDMI izeja 480p, 576p, 720p, 1080i, 1080p, 1080p24

### **Audio**

- 2 kanâlu analogâ izeja
	- Audio priekðçjais K&L: 2 Vrms (>1 kilooms)  $\bullet$
- Digitâlâ izeja: 0.5 Vp-p (75 omi)  $\bullet$ 
	- Koaksiâlâ  $\sim$

# **... IESTATÎJUMU REGULÇÐANA ... JÛSU PRECE**

### **[Software Update] (programmatûras atjauninâðana)**

Pajaunina šī atskanotāja programmatūru (ja Philips interneta lapâ ir pieejama jaunâka versija), lai uzlabotu atskanotāja atskaņošanas iespējas.

- lejuplâdç programmatûru no USB. **[USB]** -
- (tîkls) lejuplâdç programmatûru no **[Network]** tîkla. -

### **Piezîme**

-Detalizçta pajauninâðanas informâcija pieejama sadaïâ 'Papildus informâcija' > 'Programmatûras pajauninâðana'.

### **[Clear Memory] (dzçst atmiòu)**

Ja atskanotāja iebūvētā atmina ir par mazu, lai lejuplādētu failus BD diskam, formatējiet iekšējo atminu, lai dzēstu tās saturu.

### **Piezîme**

- Izdzēšot iekšējo atminu, iepriekš no BD-LIVE ielâdçtais saturs vairs nebûs pieejams.

### **[DivX VOD Code] (DivX VOD kods)**

Parāda DivX reģistrācijas kodu.

## **Padoms**

- Ievadiet šī DVD atskanotāja DivX reģistrācijas kodu, kad iznomājat vai iegādājieties video no www.divx.com/vod. DivX video, kas iznomâti vai iegâdâti, izmantojot DivX(R) VOD (Video-Uz-Pieprasījuma) pakalpojumu, var atskanot tikai uz tās ierīces, kam tie reģistrēti.

### **[Version Info.] (versijas informâcija)**

Parāda šī disku atskanotāja programmatūras versiju un MAC adresi.

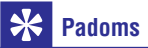

- Ðî informâcija ir nepiecieðama, lai pârbaudîtu, vai Philips interneta lapâ ir pieejama jaunâka programmatûras versija, lai to varētu lejuplādēt un uzstādīt uz šī atskanotāja.

### **[Restore Default Settings] (atjaunot noklusçtos iestatîjums)**

Pārstata visus šī atskanotāja iestatījumus uz rūpnīcas iestatījumiem, iznemot iestatījumu **[Parental Control]** (vecāku kontrole).

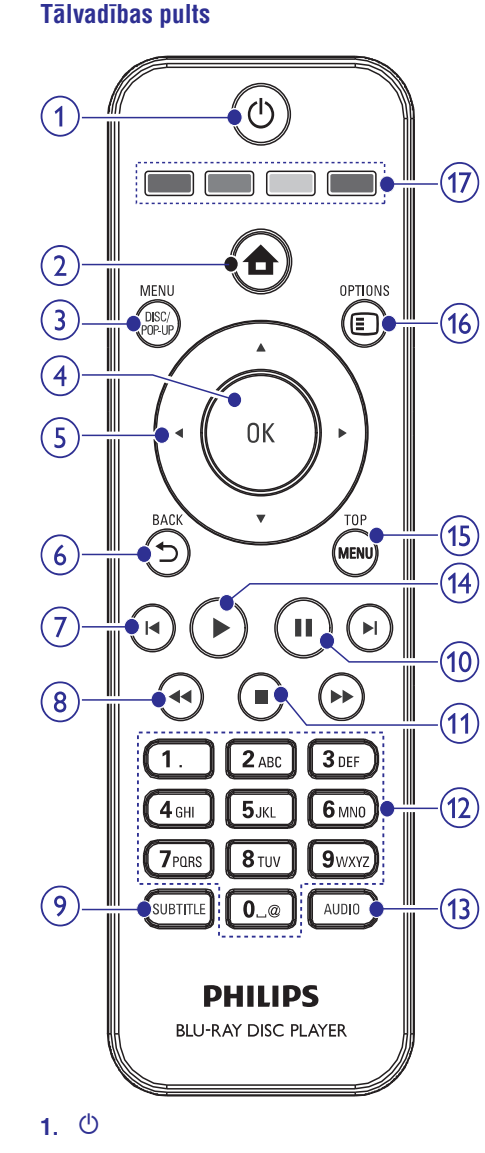

- $\bullet$ Ieslēdz disku atskanotāju vai pārslēdz to gaidīšanas režīmā.
- Ja ir iespçjota EasyLink funkcija, pârslçdz disku atskanotāju un visas EasyLink ierīces gaidīšanas režīmā.

### **2.**

 $\bullet$ Piekļūst šīs ierīces sākuma izvēlnei.

### **3. DISC MENU/POP-UP MENU**

- $\bullet$ **BD:** atver vai aizver iznirstošo izvēlni.
- -**DVD:** atver vai aizver diska izvēlni.

### **4. OK**

 $\bullet$ Apstiprina jevadi vai izvēli.

#### **5.**  $V$

- $\bullet$ Navigācijai pa izvēlnēm.
- **6. BACK**
	- $\bullet$  Atgriežas iepriekšējā izvēlnē.

### 7. **K**/**H**

- -Pārlec uz iepriekšējo vai nākamo virsrakstu, nodalu vai celinu.
- 8.  $\blacktriangleleft$  /**>** 
	- $\bullet$ Meklē atpakaļ vai uz priekšu.
- **9. SUBTITLE**
	- $\sim$ Izvçlas diska subtitru valodu.

### **10. AUDIO**

-Izvçlas diska audio valodu vai kanâlu.

### **11. Burtu-ciparu taustiòi**

- Izvēlas atskanojamo punktu.
- -Ievada simbolus.

### **12.**

- $\bullet$ Beidz atskanošanu.
- $\bullet$ Nospiediet un turiet, lai atvērtu/aizvērtu diska nodalîjumu.

### **13.**

- lepauzē atskanošanu.
- -Pārvieto iepauzēto attēlu vienu soli uz priekðu.

### **14.**

- Sāk vai turpina atskanošanu.

## **... JÛSU PRECE**

### **15. TOP MENU**

- **BD:** atver galveno izvēlni.
- -**DVD:** atver virsraksta izvçlni.

### **16. OPTIONS**

 $\bullet$  Piekļūst pašreizējās darbības vai izvēles iespçjâm.

### **17. Krâsainie taustiòi** -

**• BD:** izvēlas uzdevumus vai iespējas.

## **... IESTATÎJUMU REGULÇÐANA**

### **[Screen Saver] (ekrâna saudzçtâjs)**

leslēdz vai izslēdz ekrāna saudzētāja režīmu. Tas palîdz aizsargât TV ekrânu no bojâjumiem, kas radušies no pārāk ilgas stacionāra attēla ietekmes.

- **Ion**j (ieslegt) lestata ekrana saudzetaju uz<br>
ieslēgšanos pēc 10 minūšu bezdarbības<br>
(piemēram, pauzes vai stop režīma).<br>
 **[Off**] (izslēgt) izslēdz ekrāna saudzētāja<br>
režīmu.<br> **[Auto Subtitle Shift] (Automātiska s [On]** (ieslçgt) – iestata ekrâna saudzçtâju uz ieslēgšanos pēc 10 minūšu bezdarbības (piemēram, pauzes vai stop režīma).
- **[Off]** (izslēgt) izslēdz ekrāna saudzētāja režīmu.

### **[Auto Subtitle Shift] (Automâtiska subtitru pacelðana)**

#### $\equiv$ **Piezîme**

-Šī funkcija strādā tikai tad, ja iestatījums **[TV Display]** ir režīmā **[21:9 Cinema]**.

- $\bullet$ **[On]** – Subtitru novietojums TV ekrânâ tiek automātiski regulēts.
- -**[Off]** Izslçdz automâtisku subtitru pacelðanu.

### [Change Password] (Paroles nomaina)

Iestata vai maina paroli.

- ievadiet **'0000'** un spiediet taustiņu **OK**. 1) Spiediet ciparu taustinus, lai ievadītu paroli vai pçdçjo iestatîto paroli. Ja parole ir aizmirsta,
- 2) Ievadiet jauno paroli.
- 3) Vēlreiz ievadiet to pašu paroli.
- 4) Izvēlnē izvēlieties punktu **[Confirm]** (apstiprināt) un spiediet taustiņu **OK**.

### **[Display Panel] (displeja panelis)**

Izvēlas spilgtuma līmeni priekšējā panela displejam.

- $\bullet$ **[Normal]** – normâls spilgtums.
- $\bullet$ **[Dim]** – tumðâks displejs.

### **[Auto Standby] (automâtisks gaidîðanas reþîms)**

Ieslēdz vai izslēdz automātisku gaidīšanas režīmu. Tā ir enerģijas taupības funkcija.

- -**[On]** (ieslçgt) pârslçdz ierîci gaidîðanas režīmā pēc 30 minūšu bezdarbības (piemēram, pauzes vai stop režīmā).
- $\bullet$ **[Off]** (izslçgt) – izslçdz automâtisku gaidîðanas režīmu.

### **[VCD PBC]**

Ieslçdziet vai izslçdziet VCD/SVCD ar PBC (atskanošanas kontroli) satura izvēlni.

- **[On]** (ieslēgt) parāda satura izvēlni, kad tiek ievietots disks.
- **[Off]** (izslēgt) izvēlne tiek izlaista un sākas atskaņošana no pirmā virsraksta.

## **Padziïinâta iestatîðana**

- **1.** Spiediet taustiņu <del>**n**</del>.
- **2.** Izvēlieties **[Settings]** (iestatījumi), tad spiediet taustiņu **OK**.
- **3.** Izvēlieties **[Advanced Setup]** (padziļināta  $i$ estatīšana), tad spiediet taustinu $\blacktriangleright$

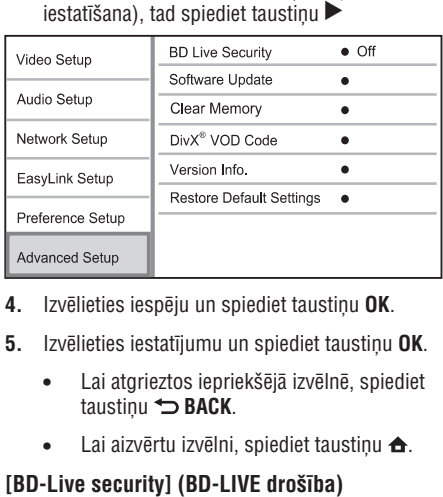

- **4.** Izvēlieties iespēju un spiediet taustiņu **OK**.
- **5.** Izvēlieties iestatījumu un spiediet taustiņu **OK**.
	- -Lai atgrieztos iepriekðçjâ izvçlnç, spiediet taustiņu **←⊃ BACK**.
	- $\bullet$  Lai aizvērtu izvēlni, spiediet taustiņu  $\spadesuit$ .

Jūs varat liegt interneta piekļuvi BD-LIVE programmai.

- -**[On]** (ieslēgt) – interneta piekļuve ir liegta visam BD-LIVE saturam.
- $\bullet$ **[Off]** (izslēgt) – interneta piekļuve ir atļauta visam BD-LIVE saturam.

# **... IESTATÎJUMU REGULÇÐANA**

### [One Touch Play] (atskanošana ar vienu **pieskârienu)**

Spiežot taustiņu  $\mathfrak{G}$ , lai ieslēgtu šo atskaņotāju, TV (ja atbalsta atskaņošanu ar vienu pieskārienu) automâtiski ieslçdzas un pârslçdzas uz pareizo video ieejas kanālu. Ja atskanotājā ir ievietots disks, automātiski sākas diska atskanošana.

- **[On]** (ieslēgt) ieslēdz atskaņošanu ar vienu pieskârienu. -
- **[Off]** (izslēgt) izslēdz atskaņošanu ar vienu pieskârienu.  $\bullet$

### **[One Touch Standby] (gaidîðanas reþîms ar vienu pieskârienu)**

Nospiežot un turot taustiņu  $\mathbb O$ , visas pieslēgtās HDMI CEC ierīces (ja tās atbalsta gaidīšanas režīmu ar vienu pieskārienu) vienlaicīgi pārslēdzas gaidīšanas režīmā.

- **[On]** (ieslēgt) ieslēdz gaidīšanas režīmu ar vienu pieskârienu. -
- [**Off]** (izslēgt) izslēdz gaidīšanas režīmu ar vienu pieskârienu. -

## **Piezîme**

- Lai iespējotu EasyLink funkciju, uz TV un citām pieslēgtajām ierīcēm jāieslēdz HDMI CEC darbîbas. Papildus informâciju meklējiet TV/ierīces lietošanas pamācībā.
- Philips negarantç 100% sadarbîbu ar visām HDMI CEC ierīcēm.

## **Priekðrocîbu iestatîðana**

- **1.** Spiediet taustiņu **<del>** $\triangle$ **</del>.**
- **2.** Izvēlieties **[Setup]** (iestatījumi), tad spiediet taustiņu **OK**.
- **3.** Izvēlieties **[Preference Setup]** (priekšrocību  $i$ estatīšana), tad spiediet taustiņu $\blacktriangleright$ .

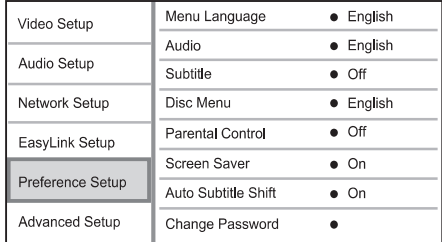

- **4.** Izvēlieties iespēju un spiediet taustiņu **OK**.
- **5.** Izvēlieties iestatījumu un spiediet taustiņu **OK**.
	- $\bullet$  Lai atgrieztos iepriekšējā izvēlnē, spiediet taustiņu **←⊃ BACK**.
	- $\bullet$  Lai aizvērtu izvēlni, spiediet taustiņu  $\spadesuit$ .

### **[Menu Language] (Izvçlnes valoda)**

Izvçlas displeja-uz-ekrâna valodu.

### **Piezîme**

 $\bullet$ Ja šis atskanotājs ir pieslēgts pie HDMI CEC saderîga TV ar HDMI vadu, tas automâtiski pârslçdzas uz tâdu paðu izvēlnes valodu kā TV (ja TV iestatītā valoda ir saderîga ar ðo ierîci).

### **[Audio]**

Izvēlas audio valodu diska atskanošanai.

### **[Subtitle] (subtitri)**

Izvēlas subtitru valodu diska atskanošanai.

### **[Disc Menu] (diska izvçlne)**

Izvçlas valodu diska izvçlnei.

### **Piezîme**

- -Ja iestatîtâ valoda nav pieejama diskâ, tâs vietâ tiks lietota diska noklusçtâ valoda.
- $\bullet$ Dažiem diskiem subtitru/audio valodu var nomainīt tikai diska izvēlnē.

### **[Parental Control] (vecâku kontrole)**

Liedz piekļuvi diskiem, kas nav piemēroti bērniem. Šī tipa diskiem jābūt ierakstītiem ar novērtējumu.

Lai piekļūtu, ievadiet pēdējo iestatīto paroli vai . **'0000'**

#### $\equiv$ **Piezîme**

- $\bullet$ Diski, kas novērtēti virs vecāku kontrolē iestatītā līmena, pieprasīs paroli, lai tos varētu atskanot.
- Vērtējumi ir atkarīgi no valsts. Lai atļautu visu disku atskanošanu, izvēlieties '8' priekð DVD-video un BD-video.
- -Dažiem diskiem novērtējums ir drukāts uz iepakojuma, bet nav ierakstîts diskâ. Ðî funkcija nestrâdâ uz ðâdiem diskiem.

# **3. SAVIENOJUMI**

Lai lietotu šo disku atskanotāju, veiciet sekojošus savienojumus.

### **Pamatsavienojumi:**

- Video  $\bullet$
- Audio  $\bullet$
- Baroðana  $\bullet$

### **Papildus savienojumi**

- Audio pârsûtîðana uz citâm ierîcçm.  $\bullet$ 
	- HDMI-saderîgs AV resîveris/pastiprinâtâjs.  $\bullet$
	- Daudzkanâlu AV pastiprinâtâjs/resîveris.  $\bullet$
	- Digitâlais AV pastiprinâtâjs/resîveris -
	- Analogā stereo sistēma -
- USB ierîce

 $\bullet$ 

Tîkls (LAN/bezvadu)  $\bullet$ 

#### $\equiv$ **Piezîme**

- $\bullet$ Identifikâcijai un strâvas padeves prasîbâm skatiet tipa plâksnîti preces mugurpusç vai apakðâ.
- $\bullet$ Pirms jebkâdu savienojumu veikðanas vai mainas, pārliecinieties, ka visas ierīces ir atslēgtas no strāvas.

## **Video/audio vadu pieslçgðana**

Pieslēdziet šo disku atskanotāju pie TV, lai redzētu atskanoto no diska. Izvēlieties labāko video savienojumu, ko atbalsta TV.

- **1.iespēja:** Pieslēgšana pie HDMI kontakta (HDMI, DVI vai HDCP saderîgam TV).
- **2.iespēja:** Pieslēgšana pie komponentu video kontaktiem (standarta TV vai Progresîvâs skenēšanas TV).
- **3.iespēja:** Pieslēgšana pie kompozītu video kontakta (standarta TV).  $\bullet$

## **1.iespçja: Pieslçgðana pie HDMI kontakta**

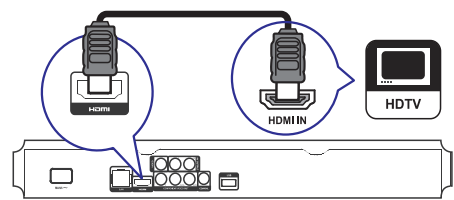

- **1.** Pieslēdziet HDMI vadu (nav iekļauts komplektā) pie
	- $\bullet$   $\,$  šī atskaņotāja <code>HDMI</code> kontakta
	- TV HDMI kontakta  $\bullet$

### ₩ **Padoms**

- -Ja TV ir tikai DVI kontakts, pieslçdziet HDMI/DVI adapteri. Pieslēdziet audio vadu. lai būtu dzirdama skana.
- Ja ðî ierîce tiek pievienota pie TV, kas saderîgs ar 1080p vai 1080p/24Hz, Philips iesaka lietot HDMI 2.kategorijas vadu, zinâms arî kâ Liela âtruma HDMI vads, lai nodroðinâtu optimâlu video un audio izeju.
- Lai atskanotu digitālos video attēlus no BD-video vai DVD-video, izmantojot HDMI savienojumu, ir nepiecieðams, lai atskanotājs un displeja ierīce (vai AV resîveris/pastiprinâtâjs) atbalstîtu autortiesību aizsardzības sistēmu, sauktu par HDCP (augsta diapazona digitâlâ satura aizsardzības sistēma).
- -Šī tipa savienojums nodrošina labāko attēla kvalitāti.

## **... SAVIENOJUMI**

### **2.iespçja: Pieslçgðana pie komponentu video kontaktiem**

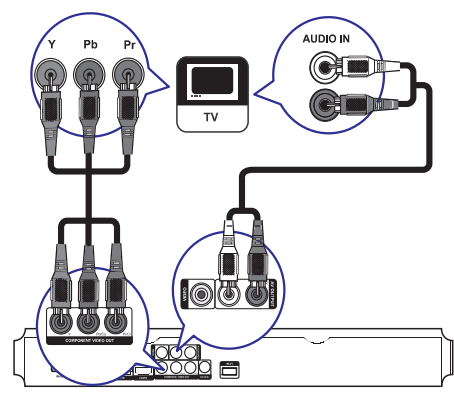

- **1.** Pieslçdziet komponentu video vadus (nav ieklauti komplektā) pie:
	- šī atskaņotāja **Y Pb/Cb Pr/Cr** kontaktiem -
	- TV KOMPONENTU VIDEO ieejas kontaktiem. -
- **2.** Pieslçdziet audio vadus pie:
	- šī atskaņotāja **AV OUTPUT L/R** kontaktiem  $\bullet$
	- TV AUDIO ieejas kontaktiem.  $\bullet$

### <mark>\*</mark> **Padoms**

- TV komponentu video ieejas kontakts var bût apzîmçts kâ Y Pb Pr vai YUV.

**3.iespçja: Pieslçgðana pie kompozîtu video kontakta (standarta TV).**

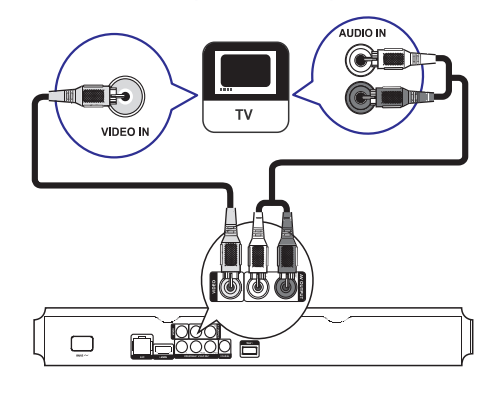

- **1.** Pieslçdziet kompozîtu video vadu pie:
	- šī atskaņotāja **VIDEO** kontakta  $\bullet$
	- TV VIDEO ieejas kontakta.  $\bullet$
- **2.** Pieslçdziet audio vadus pie:
	- šī atskaņotāja **AV OUTPUT L/R** kontaktiem -
	- TV AUDIO ieejas kontaktiem.  $\bullet$

### ⋇ **Padoms**

-TV komponentu video ieejas kontakts var bût apzîmçts kâ A/V IN, VIDEO IN, COMPOSITE vai BASEBAND.

## **Audio pârsûtîðana uz citâm ierîcçm**

Lai uzlabotu atskanoto audio, audio no šī disku atskanotāja var pārsūtīt uz citām ierīcēm.

### **Pieslçgðana HDMI-saderîgam AV resîverim/pastiprinâtâjam**

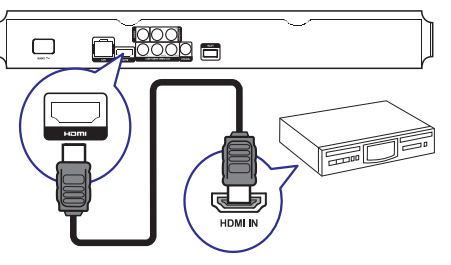

- **1.** Pievienojiet HDMI vadu (nav iekļauts komplektâ) pie:
	- Sī atskaņotāja **HDMI** kontakta.  $\bullet$
	- Ierîces HDMI ieejas kontakta.  $\bullet$

### ₩ **Padoms**

 $\bullet$ HDMI savienojums nodroðina vislabâko audio kvalitâti.

## **... IESTATÎJUMU REGULÇÐANA**

### **[Digital Audio] (Digitâlais audio)**

Izvēlas audio formātu skanai, kas tiek izvadīta pa DIGITAL OUT kontaktu (koaksiâlo/optisko).

- **[Auto]** uztver un izvēlas labāko atbalstīto audio formâtu automâtiski.
- audio ierîce neatbalsta daudzkanâlu **[PCM]** formâtu. Audio tiek pârveidots uz divu kanâlu skanu.  $\bullet$
- **[Bitstream]** izvēlas oriģinālo audio, lai atskanotu Dolby vai DTS audio (BD-video îpaðais skaòas efekts ir izslçgts). -

### **Piezîme**

- $\bullet$ Pârliecinieties, ka audio formâtu atbalsta disks un pieslēgtā audio ierīce (pastiprinâtâjs/resîveris).
- -Ja izvēlēts iestatījums **[Bitstream]**, interaktīvais audio, kā taustiņu skaņa, ir izslēgts.

### **[PCM Downsampling] (PCM kvalitâtes samazinâðana)**

Iestata PCM audio atjaunoðanas frekvenci izejai DIGITAL OUT (koaksiâlajai/optiskajai).

- (ieslçgt) PCM audio tiek pârveidots uz **[On]** 48kHz.  $\bullet$
- **[Off]** (izslēgt) BD vai DVD, kas ierakstīts LPCM formâtâ ar autortiesîbu aizsardzîbu, divu kanâlu audio signâli lîdz 96 kHz tiek izvadîti kâ LPCM signâli bez pârveidoðanas.  $\bullet$

## **Tîkla iestatîðana**

- **1.** Spiediet taustiņu <del> $\triangle$ </del>.
- **2.** Izvēlieties **[Setup]** (iestatījumi) un spiediet taustiņu **OK**.
- **3.** Izvēlieties **[Network Setup]** (Tīkla iestatīšana) un spiediet taustiņu >.

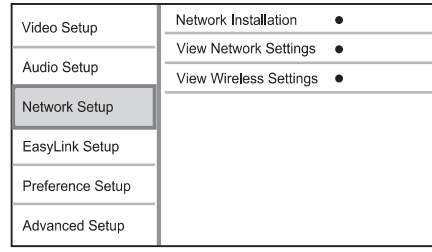

- **4.** Izvelieties iespēju un spiediet taustiņu **OK**.
- **5.** Izvēlieties iestatījumu un spiediet taustiņu **OK**.
	- $\bullet$  Lai atgrieztos iepriekšējā izvēlnē, spiediet taustiņu **→ BACK**.
	- $\bullet$  Lai aizvērtu izvēlni, spiediet taustiņu  $\spadesuit$ .

### **[Network Installation] (Tîkla uzstâdîðana)**

Uzstâda tîkla savienojumu.

### **[View Network Settings] (Apskatît tîkla iestatîjumus)**

Parâda paðreizçjâ tîkla statusa informâciju.

### **[View Wireless Settings] (Apskatît bezvadu tîkla iestatîjumus)**

Parâda paðreizçjâ Wi-Fi tîkla statusa informâciju. Ja paðreizçjais tîkls nav bezvadu tîkls, ðî funkcija nav pieejama.

## **EasyLink iestatîðana**

- **1.** Spiediet taustiņu <del>**n**</del>.
- **2.** Izvēlieties **[Setup]** (iestatījumi), tad spiediet taustiņu **OK**.

### 3. Izvēlieties [EasyLink], tad spiediet taustiņu **>**.

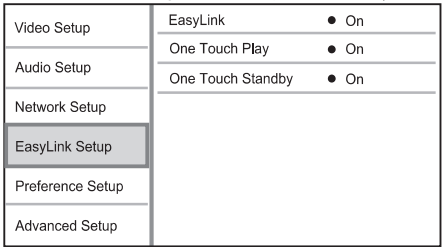

- **4.** Izvēlieties iespēju un spiediet taustiņu **OK**.
- **5.** Izvēlieties iestatījumu un spiediet taustiņu **OK**.
	- Lai atgrieztos iepriekšējā izvēlnē, spiediet taustiņu **~ BACK**.
	- Lai aizvērtu izvēlni, spiediet taustinu  $\triangle$ . -

### **[EasyLink]**

Šis atskanotājs atbalsta Philips EasyLink, kas lieto HDMI CEC (patçrçtâja elektronika kontroles) protokolu. Jûs varat lietot vienu tâlvadîbas pulti, lai vadîtu visas EasyLink saderîgâs ierîces, kas savienotas ar HDMI kontaktiem.

- [On] (ieslēgt) ieslēdz EasyLink funkcijas.  $\bullet$
- [Off] (izslēgt) izslēdz EasyLink funkcijas.  $\bullet$

# **6. IESTATÎJUMU REGULÇÐANA ... SAVIENOJUMI**

### **[Component Video] (komponentu video)**

Izvēlieties komponentu video izejas izšķirtspēju, kas ir saderîga ar TV displeja iespçjâm.

– **[480i/576i], [480p/576p], [720p], [1080i]** izvēlieties video izškirtspējas iestatījumu, kas vislabâk atbilst pieslçgtajam TV. Papildus informâciju meklçjiet TV lietoðanas pamâcîbâ. -

### **Piezîme**

- -Ja iestatījums nav saderīgs ar pieslēgto TV, parâdâs tukðs ekrâns. Gaidiet 10 sekundes, lîdz automâtiski atjaunojas iepriekðçjais iestatîjums.
- Pret kopēšanu aizsargāti DVD var atskanot tikai 480p/576p vai 480i/576i izškirtspējā.

### **[Picture Settings] (attçla iestatîjumi)**

Izvēlieties iepriekš noteiktu attēla krāsu iestatījumu kopumu.

- **[Standard]** oriģinālais krāsu iestatījums.  $\bullet$
- koðu krâsu iestatîjums. **[Vivid]**  $\bullet$
- maigs krâsu iestatîjums. **[Cool]**  $\bullet$
- **[Action]** asu krāsu iestatījums. Uzlabo detaļas tumðâ apgabalâ. Ideâls iestatîjums trilleriem.  $\bullet$
- kontrastu krâsu iestatîjums. **[Animation]** Ideāls animācijas attēliem. -

## **Audio iestatîðana**

- **1.** Spiediet taustiņu **<del>** $\triangle$ **</del>.**
- **2.** Izvēlieties **[Setup]** (iestatījumi), tad spiediet taustiņu **OK**.
- **3.** Izvēlieties **[Audio Setup]** (audio iestatīšana), tad spiediet taustiņu  $\blacktriangleright$ .

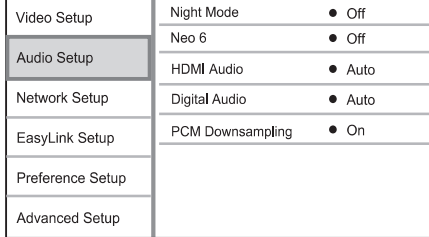

- **4.** Izvēlieties iespēju un spiediet taustiņu **OK**.
- **5.** Izvēlieties iestatījumu un spiediet taustiņu **OK**.
- $\bullet$   $\quad$  Lai atgrieztos iepriekšējā izvēlnē, spiediet taustiņu **← BACK**.
- $\bullet$  Lai aizvērtu izvēlni, spiediet taustiņu  $\spadesuit$ .

### **[Night Mode] (nakts reþîms)**

Padara skalo skanji klusāku un kluso skanu skalāku, lai atskanotu disku nelielā skalumā, netraucējot citus.

- **[Auto]** attiecas uz celiņiem ar Dolby Tue HD audio.  $\bullet$
- **[On]** (ieslēgt) klusai skatīšanai naktī.
- **[Off]** (izslēgt) telpiskajai skaņai ar pilnu dinamisko diapazonu.  $\bullet$

### **Piezîme**

-Attiecas tikai uz Dolby kodçtiem DVD-video vai BD-video.

### **[Neo 6]**

 $\bullet$ 

 $\bullet$ 

Pēcapstrādes tehnoloģija no DTS, lai radītu telpiskās skanas efektu no 2 kanālu audio.

- Ieslçdz Neo 6 pçcapstrâdi kino **[Cinema]** režīmā.  $\bullet$
- Ieslçdz Neo 6 pçcapstrâdi mûzikas **[Music]** režīmā.
- **[Off]** Izslēdz Neo 6 pēcapstrādi.

### **[HDMI Audio]**

Izvēlas HDMI audio izeju, ja šis atskanotājs ir pieslēgts pie TV/audio ierīces ar HDMI vadu.

- **[Bitstream]** izvēlieties labāko oriģinālo HD audio (tikai uz HD audio saderîgu resîveri).  $\bullet$
- uztver un izvçlas labâko atbalstîto **[Auto]** audio formâtu automâtiski. -

### **Pieslçgðana digitâlajam pastiprinâtâjam/resîverim**

### **Pieslçgðana koaksiâlajai ligzdai**

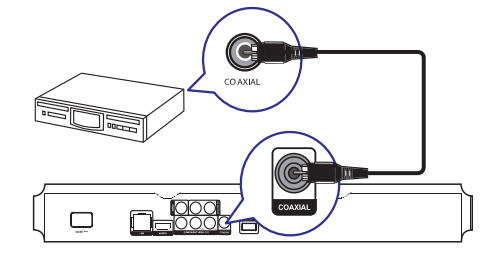

- **1.** Pieslēdziet koaksiālo vadu (nav iekļauts komplektâ) pie:
	- šī atskaņotāja **COAXIAL** kontakta  $\bullet$
	- ierîces COAXIAL/DIGITAL ieejas kontakta  $\bullet$

### **Pieslçgðana analogajai stereo sistçmai**

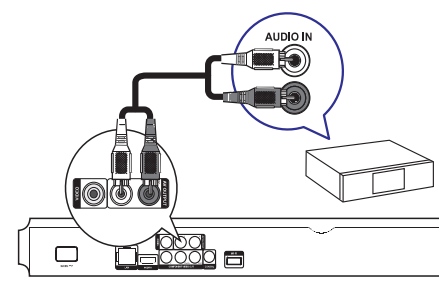

- **1.** Pieslçdziet audio vadus pie:
	- šī atskaņotāja **AV OUTPUT L/R** kontaktiem  $\bullet$
	- ierīces AUDIO ieejas kontaktiem  $\bullet$

## **USB ierîces pieslçgðana**

USB ierīce sniedz papildus atmiņu, lai lietotu programmatûras pajauninâðanu un BD-LIVE saturu.

**1.** Pieslēdziet USB ierīci šī atskaņotāja <del><</del>> **(USB)** kontaktam.

### **Piezîme**

- -Spiediet taustinų **o**un izvēlnē izvēlieties **[Browse USB]** (Pārlūkot USB), lai piekļūtu saturam un atskanotu failus.
- $\bullet$ Pieslēdziet USB ierīci tieši šī atskanotāja  $\leftrightarrow$ kontaktam.
- Philips negarantē 100% saderību ar visām USB ierīcēm.

## **Pieslçgðana tîklam**

Pieslēdziet šo atskanotāju tīklam, lai lietotu programmatûras pajauninâðanu un BD-LIVE saturu.

Izmantojot savienojumu ar vadu vai bezvadu savienojumu (skatît "Uzsâkot darbîbu" > "Tîkla iestatîðana"), Jûs varat pievienot ðo ierîci:

- Internetam (programmatûras pajauninâðanai/BD Live saturam).  $\bullet$
- Mājas datortīklam (lai piekļūtu mediju failiem no DLNA mediju servera, piem., datora).  $\bullet$

### **Piezîme**

-Interneta piekļuve Philips interneta lapai. lai iegûtu programmatûras pajauninâjumus, var bût liegta, atkarîbâ no lietotâ rûtera un interneta pakalpojuma sniedzēja līguma. Papildus informācijai, sazinieties ar interneta pakalpojuma sniedzēju.

## **Strâvas pieslçgðana**

### **Uzmanîbu**

- -Preces bojâjuma risks! Pârliecinieties, ka strāvas padeves voltāža atbilst voltāžai, kas drukâta ierîces mugurpusç.
- -Pirms strāvas vada pieslēgšanas, pârliecinieties, ka ir pabeigti visi citi savienojumi.

## **Piezîme**

- -Tipa plâksnîte atrodas galvenâs ierîces mugurpusç.
- 1. Pieslēdziet strāvas vadu pie:
	- galvenâs ierîces -
	- sienas rozetes  $\bullet$
	- Atskanotājs ir gatavs iestatīšanai.  $\mapsto$

## **4. UZSÂKOT DARBÎBU**

### **Brîdinâjums**

-Citu kâ ðeit norâdîto vadîbu vai regulçjumu lietoðana vai procedûru veikðana var izraisît bîstama starojuma ietekmi vai citu nedroðu darbîbu.

Vienmēr secīgi izpildiet šajā nodaļā minētos norâdîjumus.

### **Tâlvadîbas pults sagatavoðana**

- Piespiediet un bîdiet bateriju nodalîjumu, lai to **1.** atvērtu (skatīt **"1"** attēlā).
- **2.** levietojiet 2 AAA baterijas, ievērojot polaritāti (+/-), kâ norâdîts.
- **3.** Piespiediet un bīdiet atpakaļ bateriju nodalījumu (skatīt **"3"** attēlā).

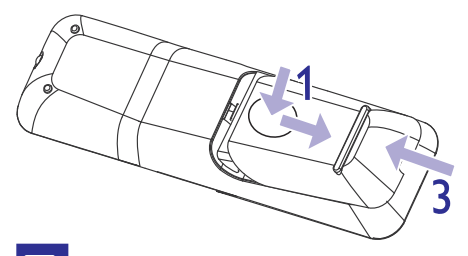

### **Piezîme**

- -Ja tâlvadîbas pults netiks lietota ilgu laiku, iznemiet baterijas.
- Nelietojiet vienlaicîgi vecas un jaunas vai daþâdu tipu baterijas.
- -Baterijas satur kīmiskas vielas, tāpēc no tâm jâatbrîvojas pareizi.

### **Pareizâ skatîðanâs kanâla atraðana**

- 1. Spiediet taustiņu <sup>U</sup>, lai ieslēgtu atskaņotāju.
- **2.** leslēdziet TV un pārslēdziet to uz pareizo video ieejas kanālu. (Lai izvēlētos pareizo kanālu, skatiet TV lietoðanas pamâcîbu.)

### **Sâkuma izvçlnes lietoðana**

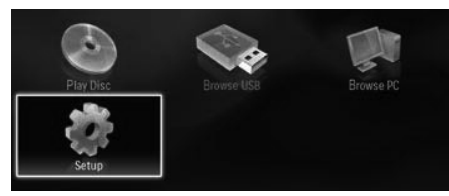

- **1.** Spiediet taustiņu  $\triangle$ , lai atvērtu sākuma izvēlni.
	- Lai sāktu diska atskanošanu, izvēlieties punktu **[Play Disc]** (atskaņot disku). -
	- Lai apskatītu USB saturu, izvēlieties punktu (pârlûkot USB). **[Browse USB]**  $\bullet$
	- Lai pieklūtu iestatīšanas izvēlnēm, izvēlieties punktu **[Setup]** (iestatījumi).  $\bullet$
	- Lai piekļūtu mediju failiem no DLNA mājas tîkla mediju servera (piem., datora), izvēlieties **[Browse PC]** (pārlūkot datoru). -

## **Navigâcija pa izvçlni**

**1.** Kad izvēlne ir atvērta, spiediet tālvadības pults taustinus, lai pārvietotos pa izvēlni.

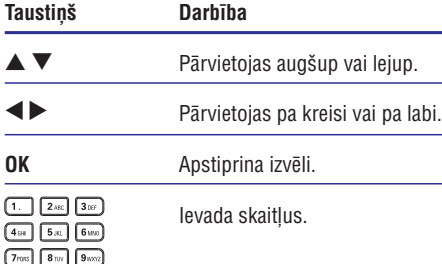

### **Izvçlnes valodas izvçle**

### **Piezîme**

 $\boxed{0.a}$ 

- Ja disku atskanotājs ir pieslēgts pie HDMI CEC saderîga TV, ðo iestatîjumu nevajag veikt. Tas tiek iestatîts automâtiski uz tâdu pašu, kāds ir TV izvēlņu valodu iestatījums.
- Sâkuma izvçlnç izvçlieties punktu **1. [Setup]** (iestatījumi) un spiediet taustiņu OK.
- 2. Izvēlieties punktu [Preference Setup] (priekšrocību iestatīšana), tad spiediet taustiņu  $\blacktriangleright$ .

## **6. IESTATÎJUMU REGULÇÐANA**

### **Piezîme**

-Ja iestatîðanas iespçja ir pelçka, tas nozîmç, ka paðreizçjâ statusâ iestatîjumu nevar mainît.

### **Video iestatîðana**

- **1.** Spiediet taustiņu <del>**n**</del>.
- **2.** Izvēlieties **[Setup]** (iestatījumi), tad spiediet taustiņu **OK**.
- **3.** Izvēlieties **[Video Setup] (**video iestatīšana), tad spiediet taustiņu $\blacktriangleright$ .

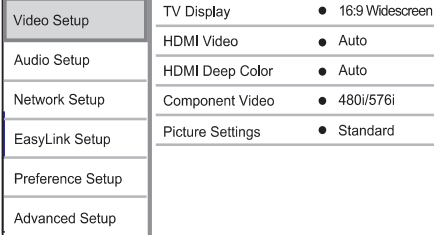

- **4.** Izvēlieties iespēju un spiediet taustiņu **OK**.
- **5.** Izvēlieties iestatījumu un spiediet taustiņu **OK**.
	- taustiņu **←⊃ BACK**.  $\bullet$  – Lai atgrieztos iepriekšējā izvēlnē, spiediet
	- $\bullet$  Lai aizvērtu izvēlni, spiediet taustiņu  $\spadesuit$ .

### **[TV Display] (TV displejs)**

Izvçlas displeja formâtu:

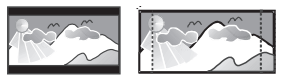

4:3 Letter Box (LB) 4:3 Pan Scan (PS)

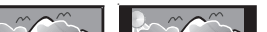

 $16.0$ 

### 16:9 (Wide Screen)

**[4:3 Letter Box]** – 4:3 TV: platekrâna attçls ar melnâm joslâm augðâ un apakðâ.  $\bullet$ 

 $Cinama.21:0$ 

- **[4:3 Pan Scan]** 4:3 TV: pilna augstuma attēls ar apgrieztâm malâm.
- **[16:9 Widescreen] –** platekrāna TV: ekrāna proporcija 16:9.
- **[16:9]** 16:9 ekrāna TV: parāda attēlu ar attiecîbu 4:3 diskam, kurâ ir 4:3 attiecîba, ar melnâm joslâm ekrâna sânos.
- **[21:9 Cinema]** Platekrâna TV ar ekrâna proporciju 21:9.  $\bullet$

### **Piezîme**

- $\bullet$ Ja izvēlētais [4:3 Panscan] nav pieejams diskâ, ekrânâ tiek parâdîts [4:3 Letterbox] formâts.
- -Palîdzîbas teksta parâdîðana ir pieejama visos režīmos, izņemot [21:9 Cinema].
- -Optimālam attēlam ar Philips Cinema 21:9 TV, skatiet TV lietoðanas pamâcîbu.

### **[HDMI Video]**

Izvēlieties HDMI video izejas izškirtspēju, kas ir saderīga ar TV displeja iespējām.

- **[Auto]** Uztver un izvēlas labāko video izškirtspēju automātiski.
- **[Native]** lestata oriģinālo video izšķirtspēju.  $\bullet$
- **[480i/576i], [480p/576p], [720p], [1080i], [1080p], [1080p/24Hz]** – izvçlieties video izškirtspējas iestatījumu, kas vislabāk atbilst pieslēgtajam TV. Papildus informāciju meklējiet TV lietoðanas pamâcîbâ.  $\bullet$

## **Piezîme**

-Ja iestatījums nav saderīgs ar pieslēgto TV. parâdâs tukðs ekrâns. Gaidiet 10 sekundes, lîdz automâtiski atjaunojas iepriekšējais iestatījums.

### **[HDMI Deep Color] (HDMI dziïas krâsas)**

Ðî funkcija ir pieejama tikai tad, ja displeja ierîce ir pieslēgta ar HDMI vadu un atbalsta dziļas krāsas funkciju.

- **[Auto]** izbaudiet koðus attçlus ar vairâk kâ miljardu krâsu uz TV, kas atbalsta "Deep Color" (dziïas krâsas).  $\bullet$
- **[On]** (ieslçgt) Izvada 12 bitu krâsas, kas samazina afiðas efektu. -
- **[Off]** (izslēgt) Izvada standarta 8 bitu krāsas.

## **... ATSKANOŠANA**

### **MP3/WMA mûzikas atskaòoðana**

MP3/WMA ir augsti saspiestu audio failu tips (faili ar paplaðinâjumiem .mp3, .wma).

- **1.** Ievietojiet disku vai USB ierîci, kas satur MP3/WMA mûziku.
- **2.** Spiediet taustiņu <del>ဂ.</del>, izvēlieties **[Play Disc]** (atskaņot disku) vai **[Browse USB]** (Pārlūkot USB), tad spiediet taustiņu **OK**. USB), tau spieulet taustițiu **UR**.<br>→ Tiek parādīta satura izvēlne.
- **3.** Izvçlieties mûzikas direktoriju un spiediet taustiņu **OK**.
- **4.** Izvēlieties atskaņojamo failu un spiediet taustiņu **OK**.
	- taustiņu **←⊃ BACK**.  $\bullet$   $\quad$  Lai atgrieztos galvenajā izvēlnē, spiediet

### **Piezîme**

- Diskam, kas ierakstîts vairâkâs sesijâs, atskanota tiek tikai pirmā sesija.
- WMA failus, ko aizsargâ Digitâlo Tiesîbu Menedžments (DRM), nevar atskanot uz šī atskanotāja.
- Šis atskanotājs nav saderīgs ar MP3PRO audio formâtu.
- Tpašie simboli, kas ir MP3 celina nosaukumâ (ID3) vai albuma nosaukumâ, var netikt parâdîti ekrânâ, jo tie nav saderîgi.
- Direktorijas/faili, kas pârsniedz ðî atskanotāja atbalstītos limitus, nevar tikt parādīti vai atskanoti.

## **Datora pârlûkoðana**

Izmantojot mâjas tîklu, Jûs varat atskaòot video/mûziku/fotogrâfijas, kas tiek straumçtas no DLNA mediju servera (piem., datora) uz Jûsu TV, izmantojot šo DLNA sertificēto ierīci.

### **Piezîme**

- Lai pârlûkotu datoru, pârliecinieties, ka DLNA mediju servera programmatûra (piem., Windows Media Player 11) ir uzstâdîta datorâ.

- **1.** Iestatiet mâjas tîklu (skatît "Uzsâkot darbîbu" > "Tîkla iestatîðana").
	- $\bullet$   $\quad$  Pārliecinieties, ka tīkla uzstādīšana ir pabeigta.
- **2.** Uz datora, DLNA mediju servera programmatûrâ jâiestata:
	- (1) Mediju kopîgoðana ar ðo ierîci (skatît informāciju sadaļā "Help" mediju servera programmâ).
	- (2) Failu kopîgoðana vai failu pievienoðana bibliotēkai (skatīt informāciju sadaļā "Help" mediju servera programmâ).
- **3.** Spiediet taustiņu **<del>A</del>,** lai parādītu sākuma izvēlni.
- **4.** Izvēlieties **[Browse PC]** (Pārlūkot datoru) un spiediet taustiņu **OK**.
	- spiediet taustițiu **or.**<br>→ Šī prece automātiski skenē un parāda pieejamo tîkla ierîèu sarakstu.
- **5.** No saraksta izvçlieties Jûsu datoru un spiediet taustiņu **OK**.
- **6.** Izvēlieties mediju failu no DLNA mediju servera (Jûsu datora).
- **7.** Spiediet taustiņu **OK**, lai sāktu atskaņošanu.
	- $\bullet$   $\;$  Jūs varat vadīt atskaņošanu, izmantojot atskanošanas funkcijas (papildus informācijai skatīt "Video atskanošana". "Foto atskanošana", "Mūzikas atskanošana").

### **Piezîme**

- -Mediju faili var netikt atskanoti vai atskaņošanas funkcijas var būt ierobežotas.
- Failu atskaņošanas laikā var tikt izlaisti kadri vai skana, atkarībā no mediju servera un tîkla darbîbas.

## **... UZSÂKOT DARBÎBU**

**3.** Izvēlieties punktu **[Menu Language]** (Izvēlnes valoda), tad spiediet taustiņu $\blacktriangleright$ .

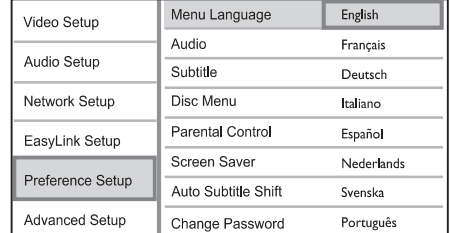

- Valodu iespējas var atškirties, atkarībā no reáiona.  $\bullet$
- **4.** Spiediet taustiņus ▲ ▼, lai izvēlētos valodu, tad spiediet taustiņu **OK**.

## **Tîkla iestatîðana**

Jûs varat pievienot ðo ierîci internetam (programmatûras pajauninâjumiem un BD Live saturam) vai mājas datortīklam (lai piekļūtu mediju failiem no DLNA mediju servera, piem., datora). Lai pieklūtu mediju failiem no Jūsu datora, Jums jânodroðina:

- Mediju servera programmatûra (piem., Windows Media Player 11) uz Jûsu datora.
- Mediju servera programmatûras konfigurâcija, kas iespējo mediju kopīgošanu. (Skatīt mediju servera programmatûras dokumentâciju "Help").  $\bullet$

### **Tîkla iestatîðana ar vadu**

### **Piezîme**

- Pârliecinieties, ka tîkla vadi ir kârtîgi pieslēgti.
- **1.** Pievienojiet tīkla vadu (nav iekļauts komplektā) pie:
	- Kontakta LAN uz ðîs ierîces. -
	- Kontakta LAN uz rûtera ar interneta savienojumu.  $\bullet$
- **2.** Lai piekļūtu mediju failiem no Jūsu datora, pievienojiet datoru rûterim.
- **3.** Ieslçdziet ðo ierîci, datoru un rûteri.

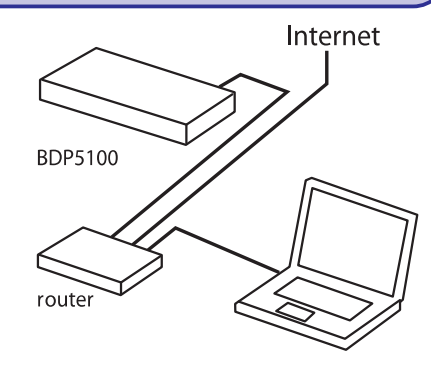

### **Bezvadu tîkla iestatîðana**

# **Piezîme**

- Lai izveidotu bezvadu savienojumu, Jums nepiecieðams atseviðíi iegâdâjams Philips Wi-Fi USB adapteris (nosaukums: WUB1110).
- -Wi-Fi USB adapteris (WUB1110) nav iekļauts komplektā. Lai to iegādātos, skatiet shop.philips.com. Ja Philips tieðsaistes veikals nav pieejams Jûsu valstî, sazinieties ar Philips klientu apkalpoðanas dienestu. Kontaktinformâciju meklçjiet . *www.philips.com/support*
- **1.** Pievienojiet Philips Wi-Fi USB adapteri (WUB1110, pârdots atseviðíi) kontaktam Wi-Fi ierîces mugurpusç.
- 2. Lai pieklūtu mediju failiem no Jūsu datora, pievienojiet datoru rûterim.
- 3. Ieslçdziet ðo ierîci, datoru un rûteri.

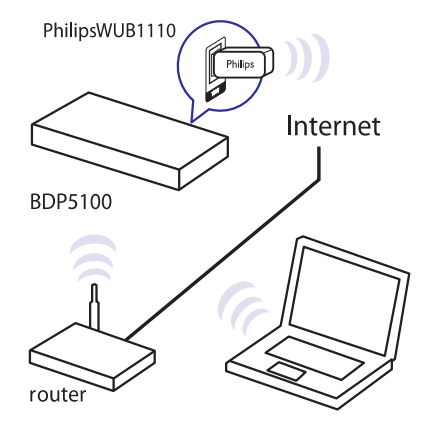

## **... UZSÂKOT DARBÎBU**

### **Tîkla savienojuma uzstâdîðana**

Pirmo reizi pievienojoties tîklam, uzstâdiet tîkla savienojumu.

- **1.** Izveidojiet vada vai bezvadu tīklu.
- **2.** Spiediet taustiņu **<del>n</del>,** lai atvērtu sākuma izvēlni.
- **3.** Sākuma izvēlnē izvēlieties punktu **[Setup]** (iestatījumi) un spiediet taustiņu **OK**.
- **4.** Izvēlieties punktu **[Network Setup]** (Tīkla iestatīšana), tad spiediet taustiņu  $\blacktriangleright$ .
- **5.** Izvēlieties punktu **[Network Installation]** (Tīkla uzstādīšana), tad spiediet taustiņu **OK**.

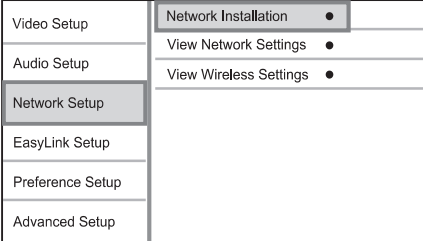

- Sekojiet norâdîjumiem uz ekrâna, lai pabeigtu **6.** tîkla uzstâdîðanu.
	- u<sub>nia uzstatisariu.</sub><br>→ Kad savienojums izveidots, Jūs varat piekļūt pakalpojumiem: pārlūkot datoru, BD-Live, programmatûras atiauninājumiem.

### ⋇ **Padoms**

- Jûs varat pârbaudît tîkla savienojuma statusu (skatīt "lestatījumu regulēšana" > "Tîkla iestatîðana" > **[Tîkla iestatîjumu apskate]** vai [**Bezvadu tīkla iestatījumu** . **apskate])**

### **Philips EasyLink lietoðana**

Šis atskanotājs ir saderīgs ar Philips EasyLink, kas lieto HDMI CEC (patçrçtâja elektronikas kontroles) protokolu. Ar vienu tâlvadîbas pulti var vadît EasyLink saderīgas ierīces, kas ir pieslēgtas HDMI kontaktiem.

### **Piezîme**

-Lai iespējotu EasyLink funkciju, uz TV un citām pieslēgtajām ierīcēm jāieslēdz HDMI CEC darbîbas. Papildus informâciju meklçjiet TV/ierîces lietoðanas pamâcîbâ.

### **Atskaòoðana ar vienu pieskârienu**

- 1. Spiediet taustiņu <sup>()</sup>, lai ieslēgtu šo disku atskanotāju.
	- TV (ja atbalsta atskanošanu ar vienu pieskârienu) automâtiski ieslçdzas un pârslçdzas uz pareizo video ieejas kanâlu.  $\mapsto$
	- Ja atskanotājā ir ievietots disks. automātiski sākas diska atskanošana.  $\mapsto$

### **Gaidîðanas reþîms ar vienu pieskârienu**

- 1. Nospiediet un turiet taustiņu <sup>U</sup> uz tālvadības pults vairâk kâ 3 sekundes. -
	- Visas pieslçgtâs ierîces (ja tâs atbalsta gaidīšanas režīmu ar vienu pieskārienu) automātiski pārslēdzas gaidīšanas režīmā.

### **Piezîme**

-Philips negarantē 100% sadarbību ar visām HDMI CEC ierīcēm.

## **... ATSKANOŠANA**

### $\equiv$

- -Var bût nepiecieðams ilgâks laiks, lai parâdîtu diska saturu TV ekrânâ, diskâ ierakstîto dziesmu/fotogrâfiju lielâ skaita dēl.
- -Šis atskanotājs var parādīt tikai digitālā fotoaparāta attēlus, saskaņā ar JPEG-EXIF formâtu, ko parasti lieto gandrîz visi digitālie fotoaparāti. Tas nevar atskanot kustīgus JPEG vai attēlus citos formātos kā JPEG, vai skanas klipus, kas asociēti ar attēliem
- -Direktorijas/faili, kas pârsniedz ðî atskanotāja atbalstītos limitus, nevar tikt parādīti vai atskanoti.

### **Foto atskaòoðanas vadîba**

- **1.** Atskaņojiet foto slīdrādi.
	- Spiediet taustiņu **© OPTIONS**, lai piekļūtu taustiņu **OK**. atskanošanas iespējām, tad spiediet  $\bullet$
	- Slīdrādes atskanošanas laikā Jūs varat spiest arī taustiņus  $\blacktriangle \blacktriangledown$ , lai apgrieztu fotogrâfiju horizontâli/vertikâli.  $\bullet$
	- Ja slīdrāde apstājas, spiediet taustiņu  $\blacktriangleright,$ lai turpinātu atskanošanu.  $\bullet$

### **Slîdrâdes intervâla un animâcijas iestatîðana**

- **1.** Atskaņošanas laikā spiediet taustiņu **OPTIONS** .  $\mapsto$
- Tiek parādīta atskanošanas iespēju izvēlne.
- **2.** Izvēlnē izvēlieties **[Duration per slide]** (slaida garums), tad spiediet taustiņu **OK**.
- **3.** Izvēlieties garumu un spiediet taustiņu **OK**.
- **4.** Izvēlnē izvēlieties **[Slide Animation]** (slaida animācija), tad spiediet taustiņu **OK**.
- **5.** Izvçlieties animâcijas efekta tipu un spiediet taustiņu **OK**.

### **Muzikâlas slîdrâdes atskaòoðana**

Izveidojiet muzikālu slīdrādi, lai atskanotu MP3/WMA mûzikas failus un JPEG foto failus vienlaicîgi.

### **Piezîme Piezîme**

- Lai izveidotu muzikâlu slîdrâdi, MP3/WMA un JPEG failiem jâatrodas vienâ diskâ vai USB ierîcç.
- **1.** Atskaņojiet MP3/WMA mūziku.
- **2.** Spiediet taustiņu  $\blacktriangleright$  **BACK**, lai atgrieztos galvenajā izvēlnē.
- **3.** Atrodiet foto direktoriju/albumu un spiediet taustiņu **OK**, lai sāktu slīdrādes atskaņošanu.
	- Slîdrâde sâkas un turpinâs lîdz foto direktorijas vai albuma beigâm.
	- an ektorijas var albuma belgam.<br>→ Audio turpina atskaņošanu līdz diska beigâm.
	- Lai beigtu slīdrādes atskanošanu, spiediet taustiņu  $\blacksquare$ .  $\bullet$
	- Lai beigtu mūzikas atskanošanu, vēlreiz spiediet taustiņu  $\blacksquare$ .  $\bullet$

## **Mûzikas atskaòoðana**

### **Celiòu vadîba**

- **1.** Atskaņojiet celiņu.
- **2.** Lietojiet tālvadības pulti, lai vadītu atskaņošanu.

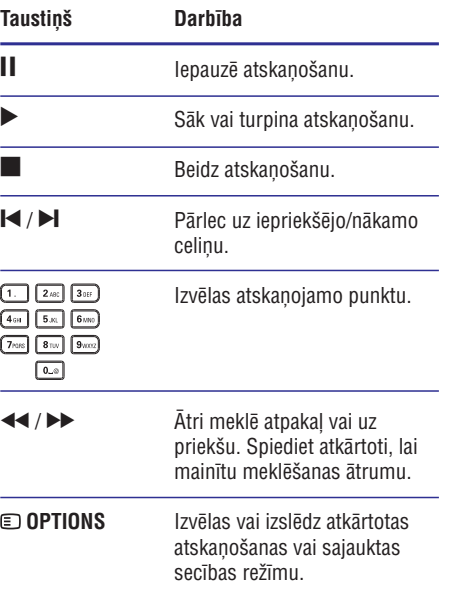

## **... ATSKANOŠANA**

### **BONUSVIEW lietoðana**

(Attiecas tikai uz disku, kas ir saderîgs ar BONUSVIEW vai attçls attçlâ funkcijâm)

Jûs varat apskatît papildus saturu (kâ komentârus) mazā ekrāna logā.

- **1.** Spiediet taustiņu **© OPTIONS**.
	- opiediet tadstiņu **⊡ or riono.**<br>→ Tiek parādīta atskaņošanas iespēju izvēlne.
- **2.** Izvēlnē izvēlieties **[PIP Selection]** (PIP izvēle) un spiediet taustiņu **OK**.
	- un spieulet taustițiu **ok.**<br>→ Tiek ieslēgts sekundārais video.
- **3.** Izvēlnē izvēlieties **[2nd Audio Language]** (otrā audio valoda) vai **[2nd Subtitle Language]** (otrā subtitru valoda), tad spiediet taustiņu  $\blacktriangleright$ .
- **4.** Izvēlieties atskaņojamo valodu un spiediet taustiņu **OK**.

### **BD-LIVE lietoðana**

(Attiecas tikai uz disku, kas ir saderîgs ar BD-LIVE saturu.)

Papildus saturs (kâ filmu reklâmkadri, subtitri utt.) ir lejupielādējami uz šī atskanotāja iekšējo atmiņu vai pieslçgto USB saglabâðanas ierîci. Îpaði video dati var tikt atskanoti, kamēr tie tiek lejuplādēti.

Atskanojot disku, kas atbalsta BD-LIVE, atskanotāja vai diska ID var tikt nosûtîts satura sniedzçjam, izmantojot internetu. Piedâvâjamie pakalpojumi un funkcijas ir atkarîgi no diska.

### **DivX video atskaòoðana**

DivX video ir digitâls mediju formâts, kas saglabâ augstu kvalitâti, par spîti augstas proporcijas saspieðanai. Jûs varat skatîties DivX video uz ðî DivX sertificētā atskanotāja.

- **1.** Ievietojiet disku vai USB ierīci, kas satur DivX video.
- 2. Spiediet taustiņu <del>4</del>, izvēlieties **[Play Disc]** (atskaņot disku) vai **[Browse USB]** (Pārlūkot USB), tad spiediet taustiņu OK. USB), tau spieulet taustițiu **ur.**<br>→ Tiek parādīta satura izvēlne.
- **3.** Izvēlieties video direktoriju, tad spiediet taustiņu **OK**.
- **4.** Izvēlieties atskaņojamo virsrakstu, tad spiediet taustiņu **OK**.
- **5.** Lietojiet tālvadības pulti, lai vadītu atskaņošanu.

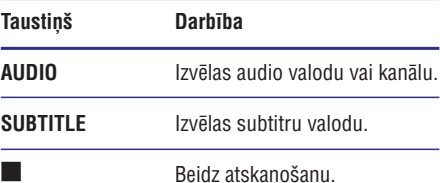

Beidz atskanošanu.

### **Piezîme**

- $\bullet$ Jūs varat atskanot tikai DivX video, kas tikuði iznomâti vai iegâdâti, izmantojot ðî atskanotāja DivX reģistrācijas kodu (skatīt 'Iestatījumu regulēšana' — **[Padziļināta** ). **iestatîðana] > [DivX VOD kods]**
- $\bullet$ Jūs varat atskanot DivX video failus, kas ir mazâki par 4 GB.
- $\bullet$ Šis atskanotājs var parādīt līdz pat 45 simbolus subtitros.

## **Foto atskaòoðana**

### **Foto slîdrâdes atskaòoðana**

Jūs varat atskanot JPEG fotogrāfijas (failus ar paplaðinâjumiem .jpeg vai .jpg).

- Ievietojiet disku vai USB ierîci, kas satur JPEG **1.** fotogrâfijas.
- 2. Spiediet taustiņu <del>fa</del>, izvēlieties [**Play Disc**] (atskaņot disku) vai **[Browse USB]** (Pārlūkot USB), tad spiediet taustiņu **OK**.
	- Tiek parādīta satura izvēlne.  $\mapsto$
- **3.** Izvēlieties fotogrāfiju direktoriju un spiediet taustiņu **OK**.
	- Lai izvēlētos fotogrāfiju, spiediet navigãcijas taustinus.
	- Lai palielinātu izvēlēto fotogrāfiju un sāktu slīdrādi, spiediet taustiņu **OK**.
- 4. Spiediet taustiņu , lai sāktu slīdrādes atskanošanu.

## 5. ATSKANOŠANA

### **Uzmanîbu**

- $\bullet$ Neievietojiet diska nodalîjumâ neko citu kâ diskus.
- **1.** Spiediet taustiņu ▲, lai atvērtu diska nodalîjumu.
	- Jūs varat spiest un turēt arī taustiņu  $\blacksquare$  uz tālvadības pults, lai atvērtu/aizvērtu diska nodalîjumu. -
- **2.** levietojiet disku ar etiķeti uz augšu.
- **3.** Spiediet taustiņu ▲, lai aizvērtu diska nodalījumu un sāktu diska atskaņošanu.
	- Lai redzçtu diska saturu, ieslçdziet TV uz pareizo skatîðanâs kanâlu ðim atskanotājam.  $\bullet$
	- $\bullet$  Lai beigtu diska atskaņošanu, spiediet taustiņu  $\blacksquare$ .

## **Piezîme**

- -Pârbaudiet atbalstîto disku tipus (skatît 'Jūsu prece' > 'Atskanojamie mediji').
- $\bullet$ Ja tiek parādīta paroles ievades izvēlne, ievadiet paroli, pirms būs iespējams atskanot slēgtu vai aizliegtu disku (skatīt 'Iestatîjumu regulçðana' > 'Priekðrocîbu iestatīšana' > **[Vecāku kontrole]**).
- $\bullet$ Ja diska atskanošana ir iepauzēta vai apturēta, pēc 10 minūšu bezdarbības parādīsies ekrāna saudzētājs. Lai izslēgtu ekrāna saudzētāju, spiediet jebkuru taustinu.
- -Ja diska atskanošana ir iepauzēta vai apturçta, pçc 30 minûðu bezdarbîbas atskanotājs automātiski pārslēgsies gaidīšanas režīmā.

## **Diska atskaòoðana Atskaòoðana no USB ierîces**

Atskanojiet vai apskatiet mediju failus no sekojošām USB ierîcēm:

- Zibatmiņa
- Atminas karšu lasītājs  $\bullet$
- HDD (Ðî ierîce var uztvert tikai pârnçsâjamu cietâ diska diskdzini ar USB strâvas plûsmu virs 500mA.)  $\bullet$

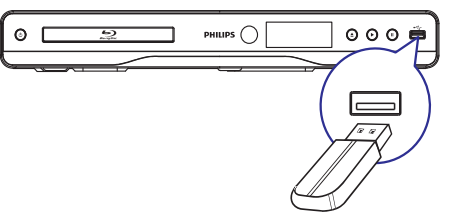

- **1.** Pievienojiet USB ierīci kontaktam <del>•< </del>(USB) uz ðîs ierîces.
- **2.** Spiediet taustiņu  $\triangle$  un izvēlieties **[Browse USB**] (Pārlūkot USB) un spiediet taustiņu **OK**. USBI (Fariukot OSB) un spiediei<br>→ Tiek parādīta satura izvēlne.
- **3.** Izvēlieties atskaņojamo failu un spiediet taustiņu **OK**.
	- Sākas atskanošana (papildus informācijai skatīt "Video atskanošana", "Foto atskaņošana", "Mūzikas atskaņošana").  $\mapsto$
	- Lai beigtu atskanošanu, spiediet taustinų vai atvienojiet USB ierîci. -

### **Piezîme**

- -Philips negarantç saderîbu ar visâm USB ierīcēm.
- -Ne visi digitâlie fotoaparâti ir saderîgi. Digitâlie fotoaparâti, kam nepiecieðama specifiska programmatûra uz datora, nav atbalstîti.
- NTFS (New Technology File System) datu formâts nav saderîgs.

### **Video atskaòoðana**

### **Video atskaòoðanas vadîba**

- **1.** Atskaņojiet virsrakstu.
- **2.** Lietojiet tālvadības pulti, lai vadītu atskaņošanu.

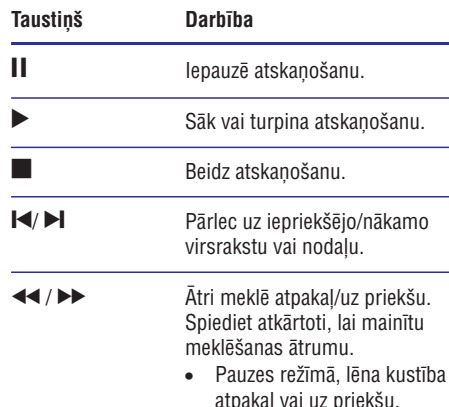

### **Piezîme**

-BD diskiem ar Java programmu, turpinâðanas funkcija nav pieejama.

### **Video atskanošanas maina**

- **1.** Atskaņojiet virsrakstu.
- **2.** Lietojiet tâlvadîbas pulti, lai mainîtu atskanošanu.

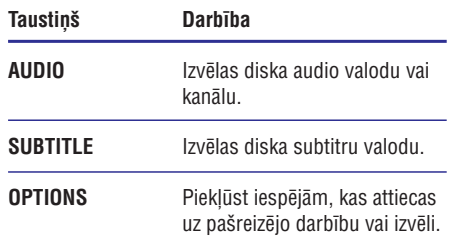

### **Piezîme**

- Dažas darbības var nedarboties uz dažiem diskiem. Papildus informāciju meklējiet informâcijâ, kas nâkusi komplektâ ar disku.

### **Izvçlnes atvçrðana**

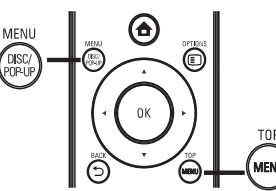

### **BD-video disks**

- **TOP MENU** beidz video atskaņošanu un parāda diska izvçlni. Ðî funkcija ir atkarîga no diska.  $\bullet$
- **POP-UP MENU** piekļūst BD-video diska izvēlnei, nepārtraucot diska atskanošanu.

### **DVD-video disks**

- **DISC MENU** parâda diska informâciju un palîdz ar diskâ pieejamajâm funkcijâm. -
- **TOP MENU** parāda diska saturu.

### **VCD/SVCD/DivX disks**

**DISC MENU** parâda diska saturu.  $\bullet$ 

#### <mark>\*</mark> **Padoms**

 $\bullet$ Ja iestatījums PBC ir izslēgts, VCD/SVCD izlaiž izvēlni un sāk atskaņošanu no pirmā virsraksta. Lai parādītu izvēlni pirms atskanošanas, ieslēdziet iestatījumu PBC (skatīt nodaļu 'lestatījumu regulēšana' -**[Priekðrocîbu iestatîðana] > [VCD PBC]**).

### **Atskaòoðanas informâcijas uzrâdîðana**

- **1.** Atskaņošanas laikā spiediet taustiņu **OPTIONS** .
	- Tiek parādīta atskanošanas iespēju izvēlne.  $\mapsto$
- **2.** Izvēlnē izvēlieties **[Info]** un spiediet taustiņu **OK** .
	- Tiek parādīts pašreizējais diska atskanošanas statuss.  $\mapsto$

### **Virsraksta/nodalas izvēle**

- **1.** Atskaņošanas laikā spiediet taustiņu **OPTIONS** .
	- Tiek parādīta atskanošanas iespēju izvēlne.  $\mapsto$
- **2.** Izvēlnē izvēlieties **[Titles]** (virsraksti) vai **[Chapters]** (nodaļas), tad spiediet taustiņu OK.
- **3.** Izvēlieties virsraksta vai nodaļas numuru, tad spiediet taustiņu **OK**.

## **... ATSKAÒOÐANA ... ATSKAÒOÐANA**

### Atskanošanas pārlekšana uz noteiktu laiku

- **1.** Atskaņošanas laikā spiediet taustiņu **OPTIONS** .
	- U **or nows.**<br>→ Tiek parādīta atskaņošanas iespēju izvēlne.
- **2.** Izvēlnē izvēlieties **[Time Search]** (laika meklēšana), tad spiediet taustiņu **OK**.
- **3.** Spiediet navigācijas taustiņus (<**I**), lai spiediet taustiņu **OK**. mainîtu laiku, uz kuru vçlaties pârlekt, tad

### **Palielinâðana/samazinâðana**

- **1.** Atskaņošanas laikā spiediet taustiņu **OPTIONS** .
	- ت **or riows.**<br>→ Tiek parādīta atskaņošanas iespēju izvēlne.
- **2.** Izvēlnē izvēlieties **[Zoom]** (tālummaiņa), tad spiediet taustiņu **OK**.
- **3.** Spiediet navigācijas taustiņus (<**I**), lai taustiņu **OK**. izvēlētos palielinājuma attiecību, tad spiediet
- **4.** Spiediet navigācijas taustiņus, lai pārvietotos pa palielināto attēlu.
	- taustiņu **→ BACK** vai **OK**, lai atkal Lai atceltu palielinājuma režīmu, spiediet palielinātu tālummainas attiecības joslu, tad spiediet atkārtoti Navigācijas taustiņus (<br />  $\blacktriangleright$ ), līdz tiek izvēlēta tālummaiņas attiecîba [1X].  $\bullet$

### **Noteikta segmenta atkârtota atskaòoðana**

- **1.** Atskaņošanas laikā spiediet taustiņu **OPTIONS** .
	- **⊑ or nows.**<br>→ Tiek parādīta atskaņošanas iespēju izvēlne.
- **2.** Izvēlnē izvēlieties **[Repeat A-B]** (atkārtot A-B), tad spiediet taustiņu **OK**, lai noteiktu sākuma punktu.
- **3.** Turpiniet video atskaņošanu, tad spiediet taustiņu **OK**, lai noteiktu beigu punktu. Sākas atkārtota atskanošana.  $\mapsto$ 
	- taustiņu **© OPTIONS**, izvēlieties **[Repeat A-B]** un spiediet taustiņu **OK**. Lai atceltu atkārtotu atskanošanu, spiediet  $\bullet$

### **Piezîme**

-Segmenta iezīmēšana atkārtotai atskanošanai ir iespējama tikai viena celina/virsraksta robežās.

### Video atskanošanas apskate no dažādiem **kameras lenkiem**

- **1.** Atskaņošanas laikā spiediet taustiņu **OPTIONS** .
	- U **or Hows.**<br>→ Tiek parādīta atskaņošanas iespēju izvēlne.
- **2.** Izvēlnē izvēlieties **[Angle List]** (leņķu saraksts), tad spiediet taustiņu $\blacktriangleright$ .
- **3.** Izvēlieties leņķa iespēju, tad spiediet taustiņu **OK** .
	- **∪r.**<br>→ Atskaņošana nomainās uz izvēlēto leņķi.

### **Piezîme**

-Attiecas tikai uz diskiem, kas satur ainas ar vairākiem lenkiem.

### **Manuâla subtitru pacelðana**

Jûs varat manuâli regulçt subtitru novietojumu TV ekrânâ.

- **1.** Atskaņošanas laikā spiediet taustiņu **OPTIONS** . د **or riows.**<br>→ Tiek parādīta atskaņošanas iespēju izvēlne.
	-
- **2.** Izvēlnē izvēlieties **[Subtitle Shift]** (Subtitru pacelšana) un spiediet taustiņu >.
- **3.** Spiediet navigācijas taustiņus (▲▼), lai paceltu subtitrus, un spiediet taustiņu OK.

### \* **Padoms**

- Subtitru pacelðana nav atbalstîta DivX video ar ārējiem subtitriem.

### **BD-video atskaņošana**

'Blu-ray' video diskam ir lielâka ietilpîba un tas atbalsta tâdas funkcijas kâ augstas izðíirtspçjas video, daudzkanālu telpiskā skaņa, interaktīvas izvēlnes u.tml

- **1.** Ievietojiet BD-video disku.
- 2. Spiediet taustiņu <del>4</del>, izvēlieties **[Play Disc]** (atskaņot disku) un spiediet taustiņu OK.
	- Atskaņošanas laikā var spiest taustiņu **TOP MENU** , lai parâdîtu papildus informâciju, funkcijas vai saturu, kas atrodas diskâ.  $\bullet$
	- **POP-UP MENU**, lai parādītu diska izvēlni, • Atskaņošanas laikā var spiest taustiņu nepārtraucot diska atskaņošanu.